# brother

# 标签打印机 TD-4000 / TD-4100N

# 使用说明书

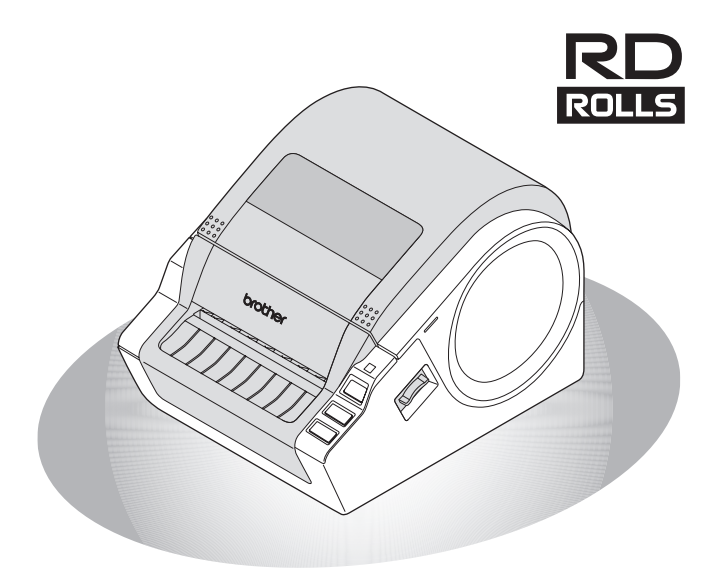

**步骤** 53<br>七<br>上<br>1<br>七<br>十<br>1

 $\overline{z}$ 

介绍

步骤 2

3[入门](#page-9-0)

安装软件

步骤<br>3

参考

多考 全體 化弹性

使用标签打印机之前,请务必阅读并理解本说明书。建议您将本说明书放在方便查 阅的地方以备随时参考。

感谢您购买 Brother TD-4000/4100N。

本说明书概述 Brother TD-4000/4100N 的操作步骤。

欲知更多详情,请参阅软件使用说明书和网络使用说明书。在随附光盘中 "Manuals" 文件 夹下可找到这些手册。

我们强烈建议在使用 Brother TD-4000/4100N 之前认真阅读本说明书,并将其就近存放, 以备今后查阅。

注:从随附光盘的在线用户注册窗口中也能访问上述网站。我们期待着您注册您的产品。

### 为了创造更加美好的环境

请您协作

首先对您使用 Brother 产品表示衷心的感谢!

Brother 公司致力于关爱地球环境,制定了 "从产品开发到废弃,关爱地球环境"的基本 方针。当地的公民在环境保护活动中也应该对当地社会、环境二方面尽每个人的微薄之 力。因此,希望您能配合这个计划,作为环境保护活动的一环,在平时处理废弃物的时候 能多加注意。

1 不用的包装材料,为了能再次回收利用,请交付给当地相关回收公司进行处理。

2 废弃耗材的处理,应遵守相关的法律和规定。请根据相关法律和规定妥当处理。

3 产品保养或修理需要更换零部件时,有不需要的电路板和电子零件,以及产品废弃时, 请作为电子废弃物处理。

4 关闭本产品电源开关后,在拨下电源插头的情况下耗电量是零。

5 本产品中的部分零部件可以用于同一工厂生产的同系列机型上。

注:零部件的更换请联系就近的 Brother 维修站。

# 总经销商<br>**兄弟(中国)商业有限公司**

全国服务热线: 95105369 售后服务网站:www.95105369.com 公司网站及耗材购买:www.brother.cn 工作时间:8:00 ~ 18:00(星期日及法定节假日除外)

#### 产品中有害物质的名称及含量

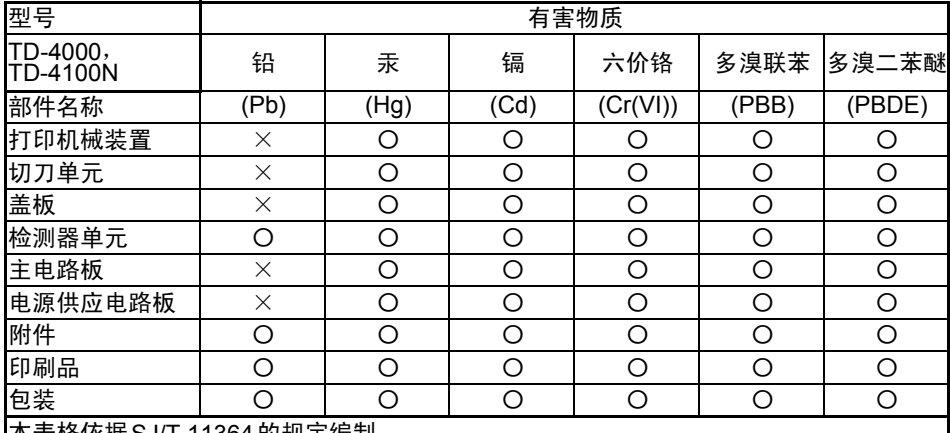

本表格依据SJ/T 11364的规定编制。

○:表示该有害物质在该部件所有均质材料中的含量均在GB/T 26572规定的限量要求以 下。

×:表示该有害物质至少在该部件的某一均质材料中的含量超出GB/T 26572规定的限量 要求。

(由于技术的原因暂时无法实现替代或减量化)

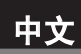

# 旧录

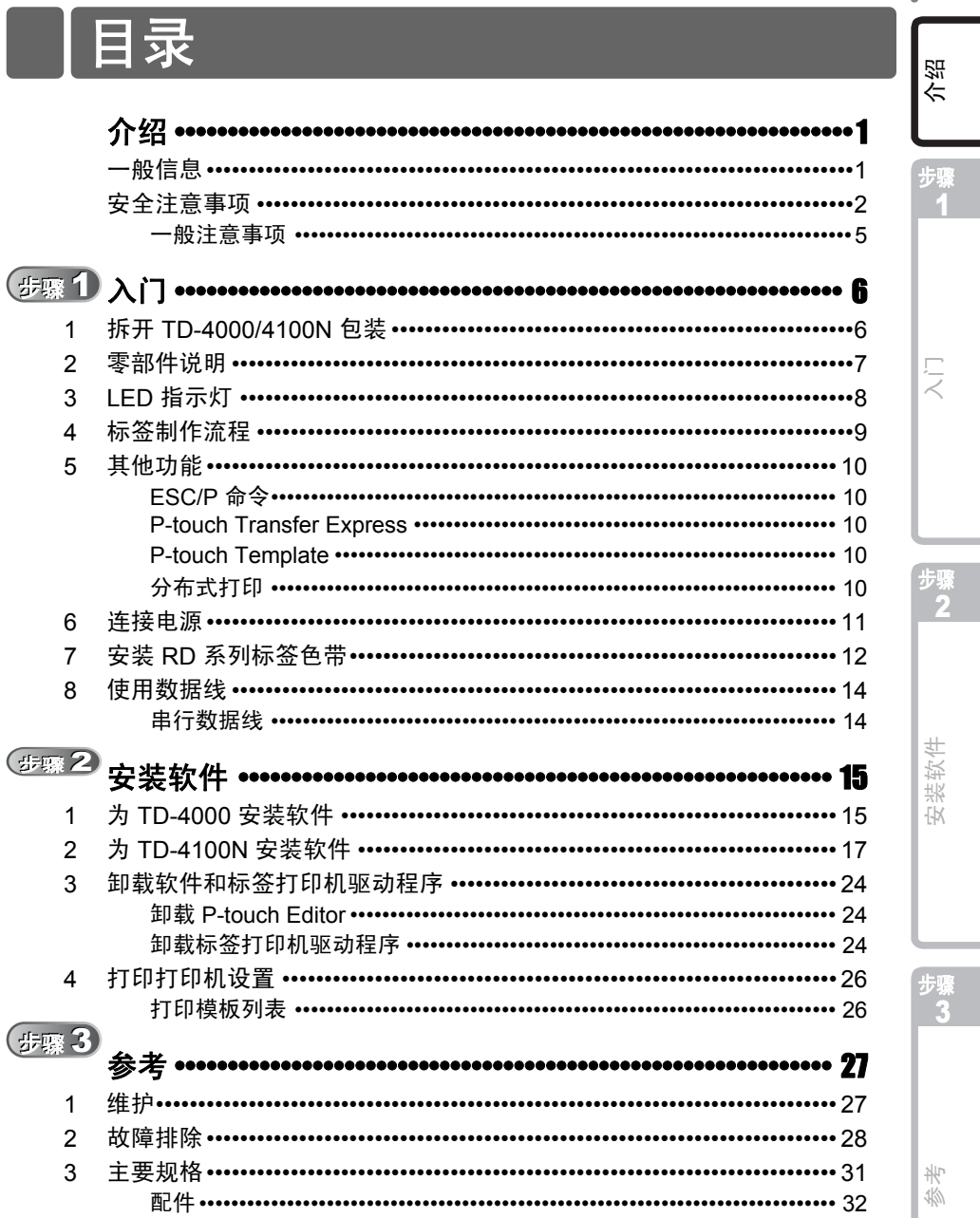

Ţ

安装软件

<span id="page-4-2"></span><span id="page-4-1"></span><span id="page-4-0"></span>一般信息

#### ■ 编辑和出版声明

本说明书在兄弟工业株式会社的监督下编辑和出版,其中包括最新的产品说明和规格。

本说明书的内容及本产品的规格如有变更,恕不另行通知。

如果 TD-4000/4100N 软件有新版本面市,本说明书可能无法反映经过更新的功能。因此, 您可能会发现软件与本说明书的内容有所不同。

Brother 公司保留在不另行通知的情况下,对其中所包含的规格和材料进行更改的权利,由 于信任所引用的材料所造成的损害 (包括结果性损害),包括但不限于印刷上的错误和其 他与此出版物相关的错误, Brother 将不承担任何责任。

本手册中的屏幕图像可能会因您的操作系统或打印机而有所不同。

### ■商标与版权

Brother 是兄弟工业株式会社的注册商标。

© 2014 兄弟工业株式会社版权所有。

Microsoft、Windows Vista、Windows Server 和 Windows 是微软公司在美国或其他国家 / 地区的注册商标。

QR Code 码是 DENSO WAVE INCORPORATED 在日本和其他国家的注册商标。 QR Code QR Code Generating Program 版权所有 © 2008 DENSO WAVE INCORPORATED. BarStar Pro Encode Library (DataMatrix, MaxiCode, PDF417, RSS) 版权所有 © 2007 AINIX Corporation. 保留所有权利。

本文档中所使用的其他软件或产品的名称都是开发它们的相应公司的商标或注册商标。 对于本说明书中提及的软件名称,其公司均为其专有软件提供了专门的软件许可协议。 出现在 Brother 产品上的所有商标名称和产品名称、相关的文档以及任何其他材料均是这 些相应公司的商标或注册商标。

### ■ 本说明书中使用的符号

本说明书中通用的符号如下所示:

此符号指示应遵循的信息或说明。忽视它们可能会造成人员受伤、设备损坏或操作失败。

此符号指示能够帮助您更好地理解并更加有效地使用打印机的信息或说明。

### ■ 开源许可备注 (仅限于网络型号)

本产品包含开源软件。

请参见附随光盘上的开源许可备注和版权信息 "X:\\License.txt" (其中 X 代表驱动器盘符)。

[介绍](#page-4-1)

1

# <span id="page-5-0"></span>安全注意事项

请阅读并理解所有这些说明并将其保存以备日后参考。请遵循标记在产品上的所有警告和 说明。

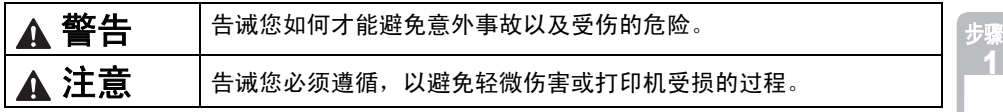

本说明书中使用下列安全和警惕符号:

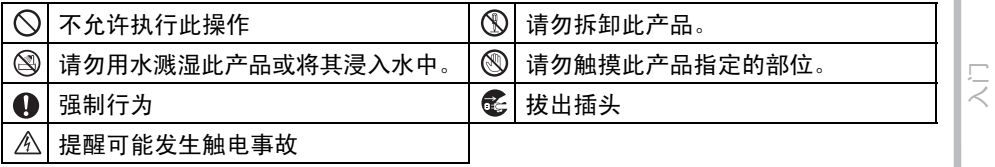

### ■ 安全使用标签打印机

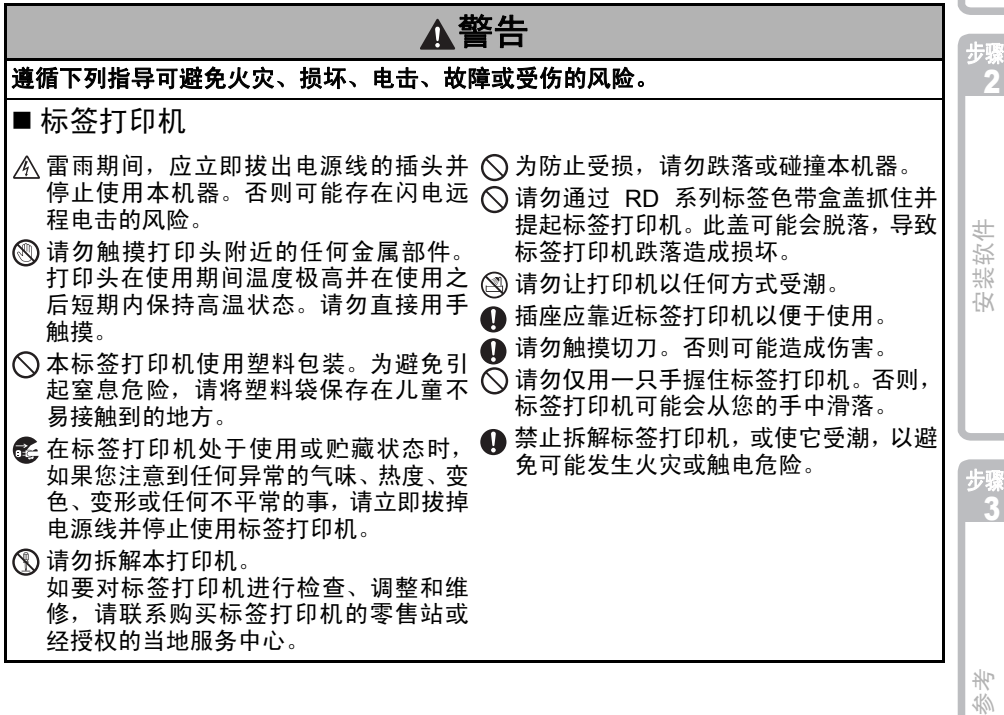

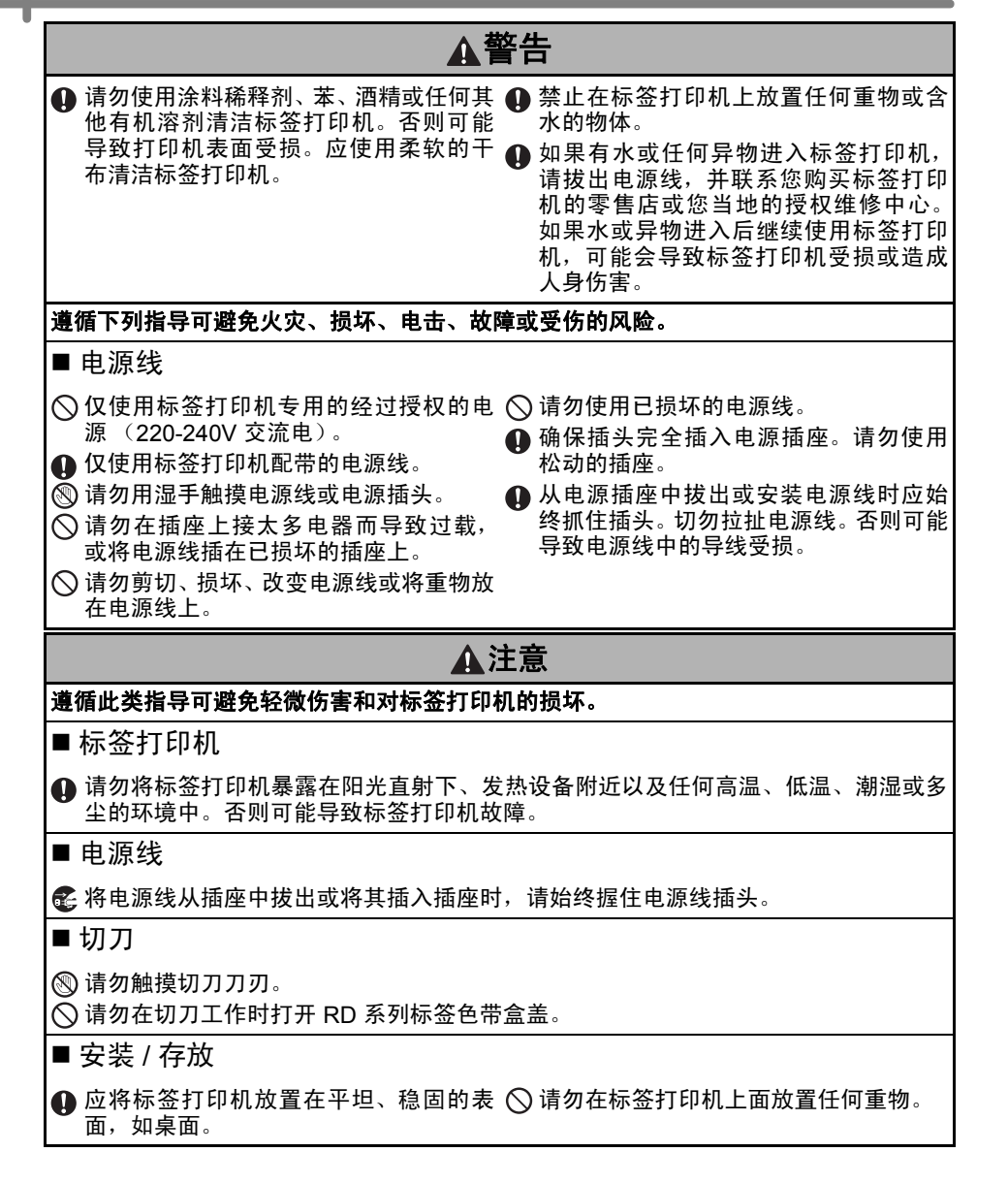

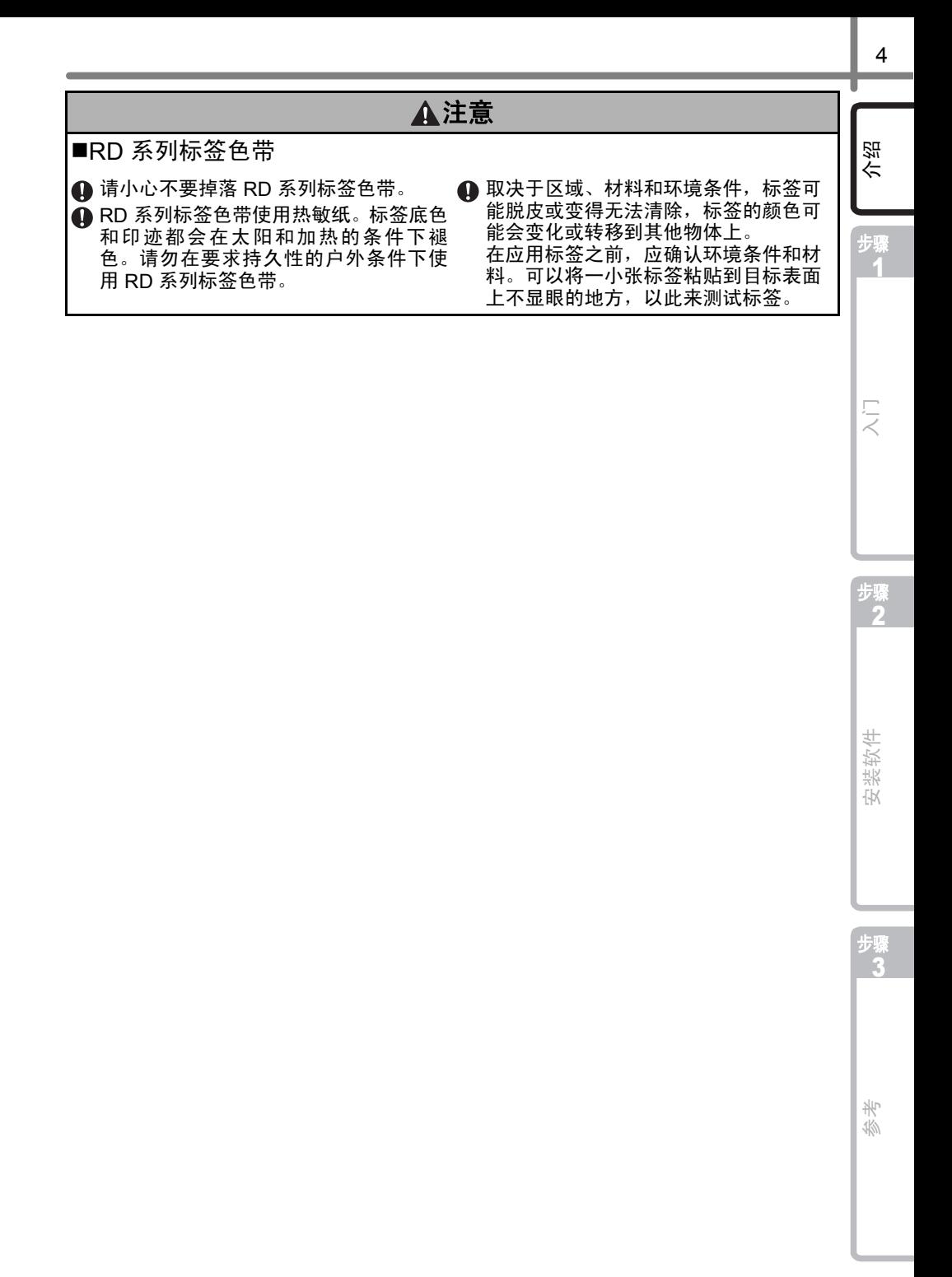

# <span id="page-8-0"></span>一般注意事项

- 标签打印机
- 本标签打印机属于精密机器。避免标签打印机跌落或敲击标签打印机。
- 请勿通过 RD 系列标签色带盒盖提起标签打印机。此盖可能会脱落,导致标签打印机跌落 造成损坏。
- 如果将标签打印机放在电视机、无线电等设备附近,标签打印机可能会发生故障。
- 请勿将任何物体插入或堵塞标签输出口、 USB 端口、串行端口或 LAN 端口。
- 请仅使用标签打印机随附的接口数据线 (USB 数据线)。
- 请勿在 RD 系列标签色带盒盖打开时尝试打印标签。

■ 电源线

• 本产品必须安装在便于使用的电源插座旁边。在紧急情况下,务必从电源插座断开电源 线,以彻底切断电源。

■ RD 系列标签色带

- •请仅使用 Brother 原装配件和耗材 (带 Be 标记)。
- 标签粘贴在潮湿、脏或油滑的表面上很容易脱落。在粘贴标签之前,应首先清洁将要粘 贴标签的表面。
- RD 系列标签色带使用的是热敏纸,因此紫外线、大风和雨水可能会导致标签裉色,并造 成标签末端剥落。
- 请勿将 RD 系列标签色带暴露在阳光直射、高温、潮湿或灰尘环境中。应将其贮藏在阴凉 的地方。 RD 系列标签色带拆包后应立即使用。
- 如果用指甲或金属物刮擦标签的打印表面,或用沾有水、汗或护肤霜的手触摸打印表面, 都将会导致颜色改变或褪色。
- 请勿将标签贴到任何人、动物或植物上。此外,未经允许,不得将标签贴在公共或私人 财产上。
- RD 系列标签色带中的最后一张标签可能无法正确打印。因此,色带实际包含的标签数量 多于包装上指示的数量。
- 将标签贴到表面之后再将其取下,可能会残留部分标签。
- •某些 RD 系列标签色带的标签使用永久性粘胶。一旦粘贴,这些标签就不容易剥落下来。
- 如果 RD 系列标签色带散开,应在装入打印机前绕紧色带,并重新对齐两侧,使其恢复初 始状态。

#### ■ 光盘和软件

- 小心谨防刮伤光盘。请勿将光盘放在高温或低温环境下。
- 请勿在光盘上放置重物或弯折光盘。
- 光盘中包含的软件只能与打印机一起使用。有关详情,请参阅 CD 光盘上许可证。此软件 可安装在办公室中的多台计算机上使用。

# <span id="page-9-2"></span><span id="page-9-1"></span><span id="page-9-0"></span>**1** 拆开 **TD-4000/4100N** 包装

使用标签打印机之前,请检查包装中是否包括下列物品。如果有任何物品丢失或损坏,请 联系您的 Brother 经销商。

#### **TD-4000/4100N**

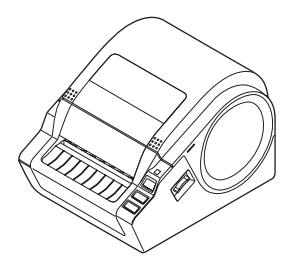

### **USB** 数据线 使用说明书

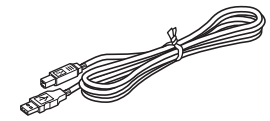

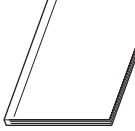

### **CD** 光盘

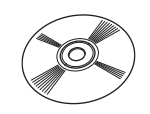

#### 电源线

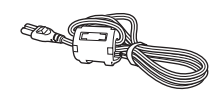

插头随国家而不同。

### **RD** 系列色带 (随机色带)

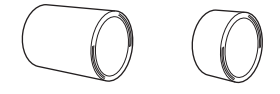

Brother TD-4000/4100N 配有两卷启动标签 色带:

- 一卷为 2 米长 102毫米连续标签的随机色带
- 另一卷为 51毫米× 26毫米定长标签的随机 色带 (60 份标签)

步骤 1

介绍

[入门](#page-9-1)

[参考](#page-30-0) [安装软件](#page-18-0) [介绍](#page-4-0)

安装软件

步骤 3

岺  $\overline{46}$ 

步骤 2

<span id="page-10-0"></span>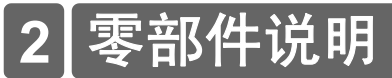

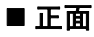

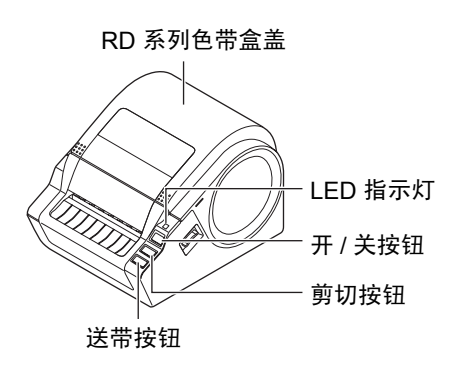

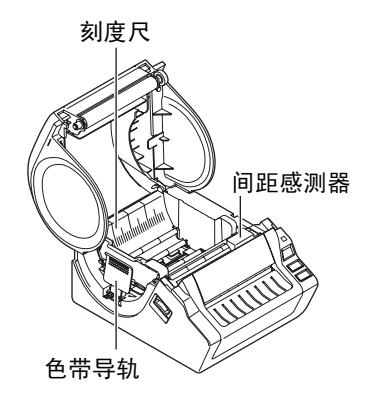

■背面

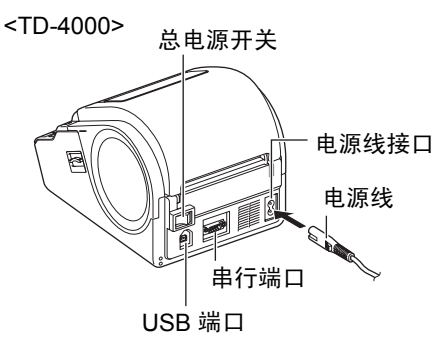

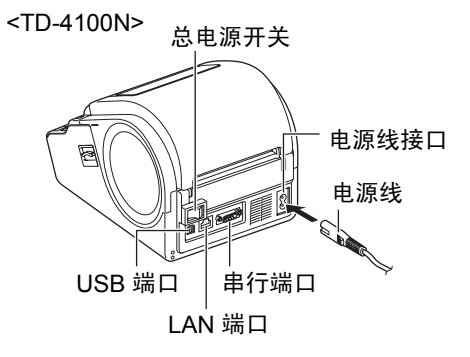

介绍

# <span id="page-11-0"></span>**3 LED** 指示灯

指示灯用于指示 Brother TD-4000/4100N 的当前运行状态。

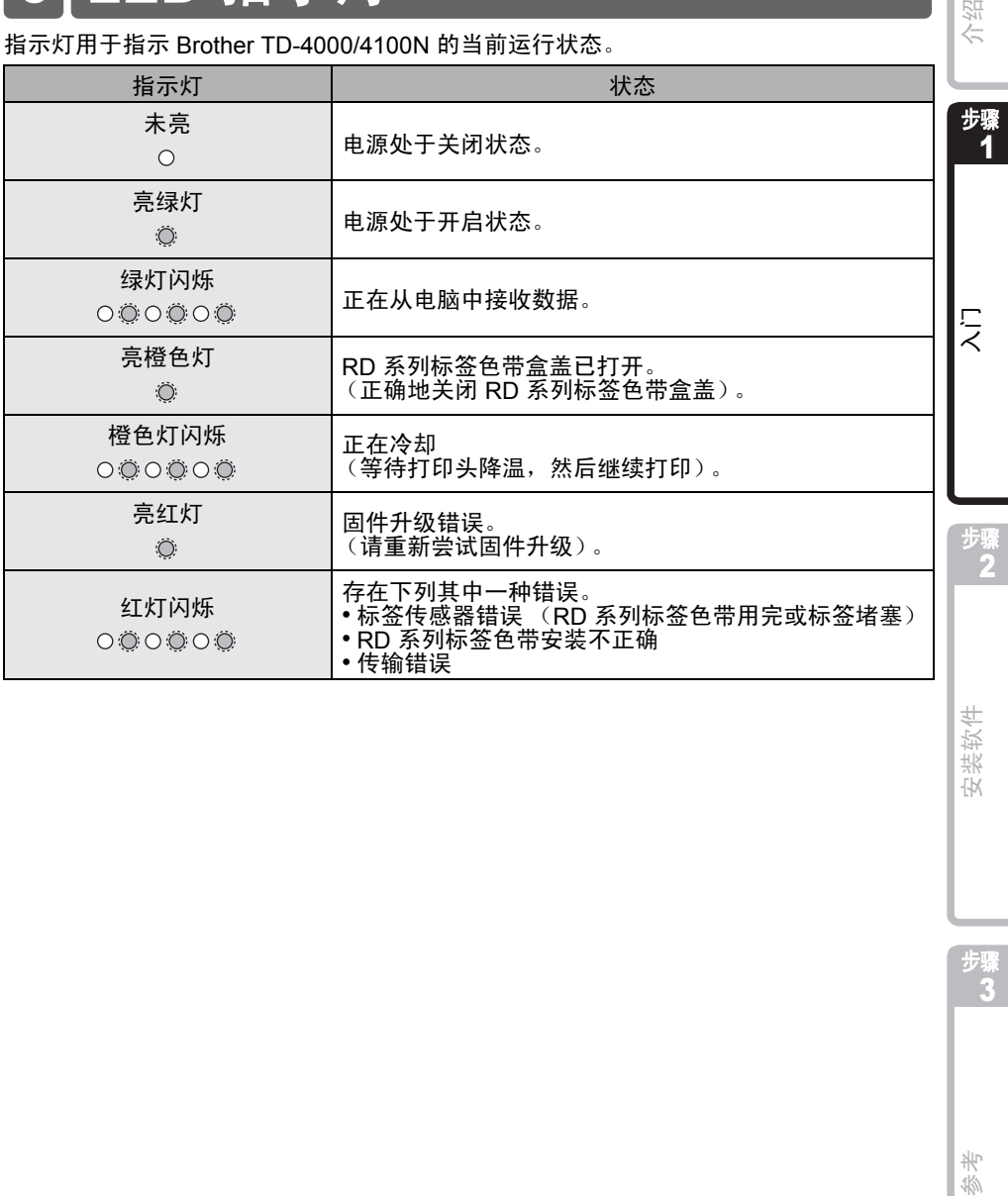

安装软件

步骤 3

参考

<span id="page-12-0"></span>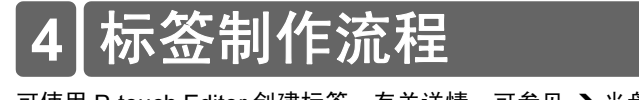

可使用 P-touch Editor 创建标签。有关详情,可参见 → 光盘上的 "软件使用说明书"。 请按照以下步骤制作标签。

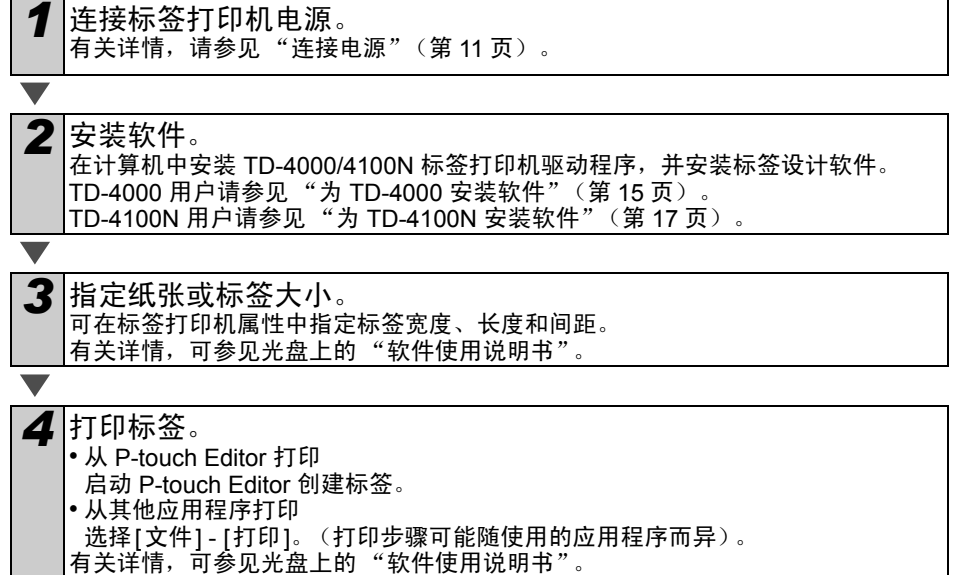

# <span id="page-13-0"></span>**5** 其他功能

# <span id="page-13-1"></span>**ESC/P** 命令

标签打印机中已内置了字体和一些条形码。您可以发送命令来打印内置的字符和条形码。 可用命令为基于 ESC/P 的 Brother TD 专用命令。

可从下面网站下载最新的命令工具。

http://support.brother.com/

选择您所在地区 (例如亚洲)、您所在国家、您的型号以及针对您型号的下载内容。

# <span id="page-13-2"></span>**P-touch Transfer Express**

使用 P-touch Transfer Express 可方便地通过 USB 将标签模板转移到 TD-4000/4100N。 管理员创建标签模板后,可连同 P-touch Transfer Express 一起将模板分发给用户。 然后用户可使用 P-touch Transfer Express 将标签模板转移到 TD-4000/4100N。 有关详情,请参见随附光盘中 "Manuals"(手册)文件夹下的 "Software User's Guide"(软 件使用说明书)。

# <span id="page-13-3"></span>**P-touch Template**

将 P-touch Template 命令发送给 TD-4000/4100N,可从主机设备控制被转移模板的选择 和打印。 主机设备的类型如下所示。

- 刻度测量设备
- 医疗测量设备
- 条形码扫描枪

为标签打印机连接一个条形码扫描枪,然后通过扫描条形码,可方便地打印标签和条形码。

可从下面网站下载最新的命令工具。 <http://support.brother.com/> 选择您所在地区 (例如亚洲)、您所在国家、您的型号以及针对您型号的下载内容。

<span id="page-13-4"></span>布式打

打印大量标签时,可将打印任务分发给多台标签打印机。 由于打印同时进行,因而可缩短总体打印时间。 有关详情,请参见随附光盘中 "Manuals"(手册)文件夹下的 "Software User's Guide"(软件 使用说明书)。

步骤 1

介绍

[入门](#page-9-1)

[参考](#page-30-0) [安装软件](#page-18-0) [介绍](#page-4-0)

装软件 祴

> 步骤 3

氷 3的

步骤 2

# <span id="page-14-0"></span>**6** 连接电源 • 在插入电源线之前,请确认插座为 220V 交流电插座。 • 除非有明确指示,否则在安装标签打印机驱动程序时,请勿将 TD-4000/4100N 与计 算机相连。 • 使用完 TD-4000/4100N 后,请将电源线从电源插座中拔出。 • 从电源插座中拔出电源线时,禁止拉扯电源线。否则电源线中的导线可能受损。 *1* 确认总电源开关已关闭。 关闭 *2* 将电源线插入 TD-4000/4100N。 *3* 将电源线插入电源插座。 K. 插头可能因国家而异。*4* 打开总电源开关。

<span id="page-15-1"></span><span id="page-15-0"></span>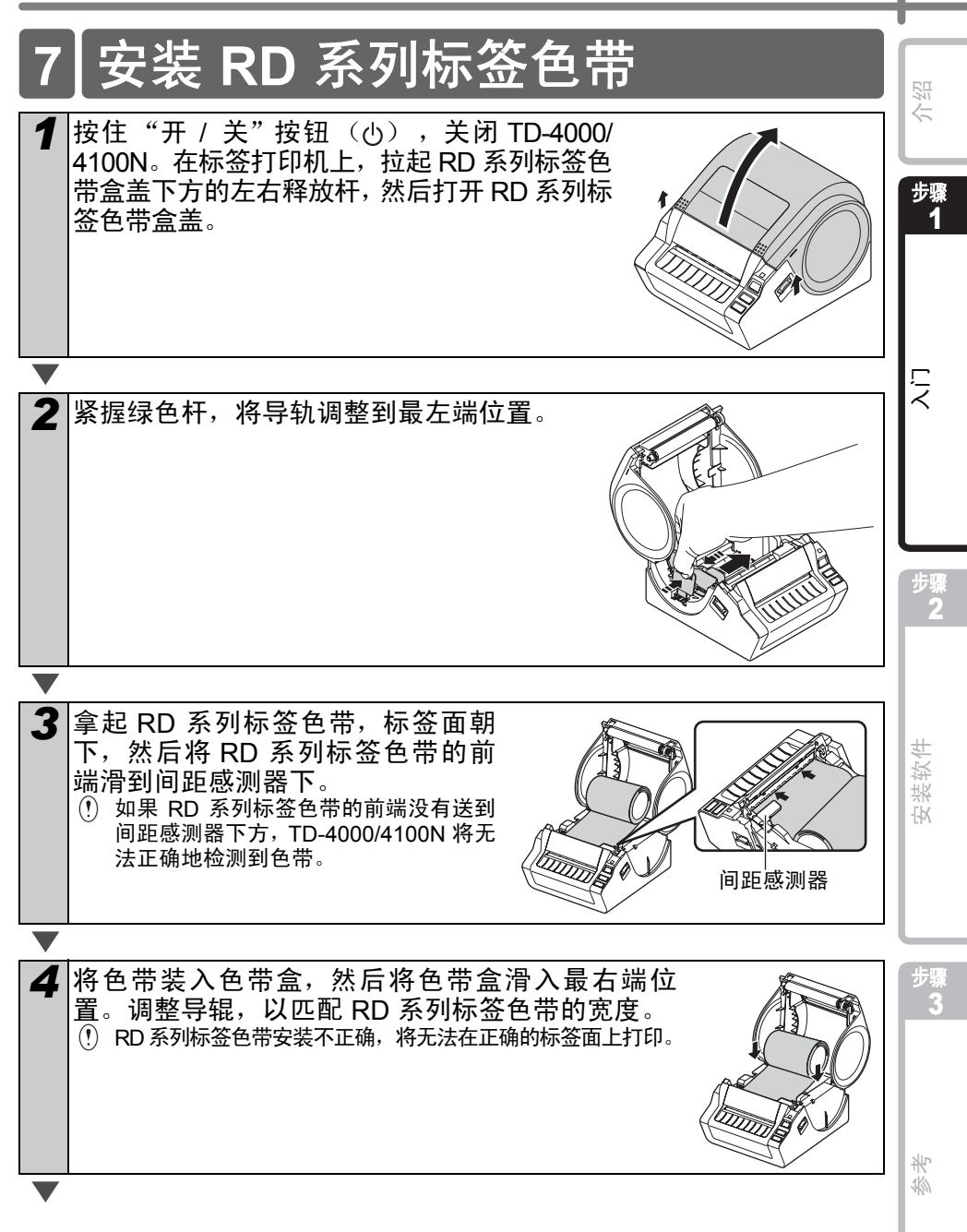

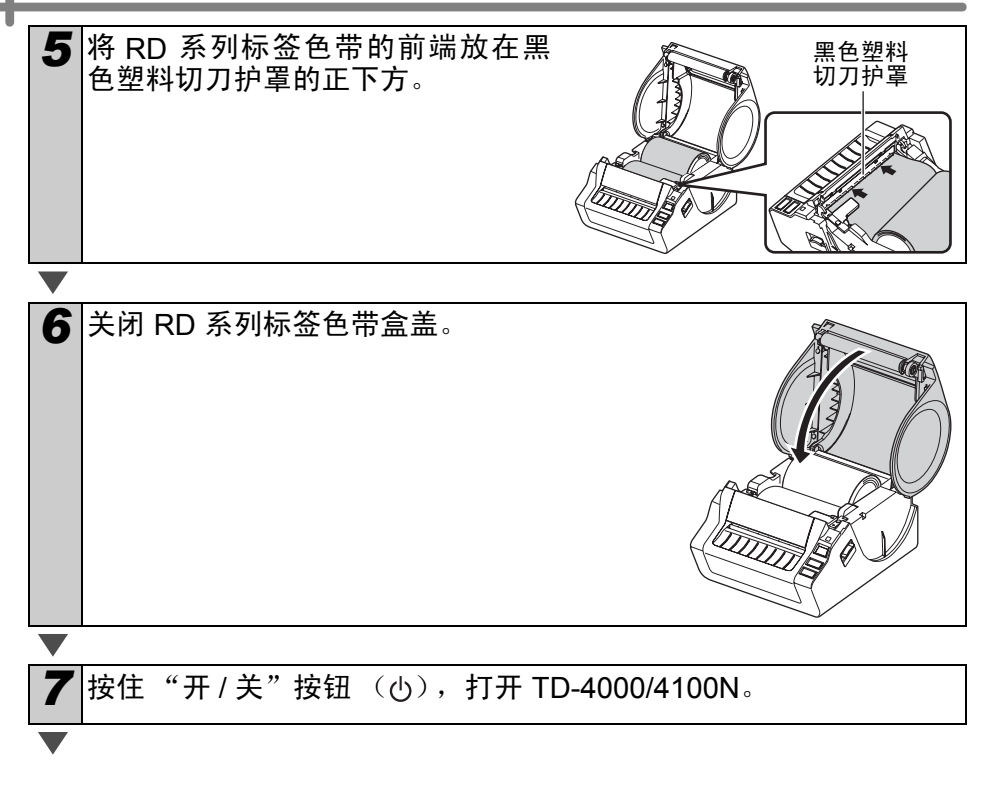

### ■ 模切标签

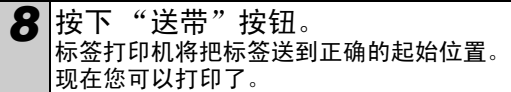

■ 连续标签

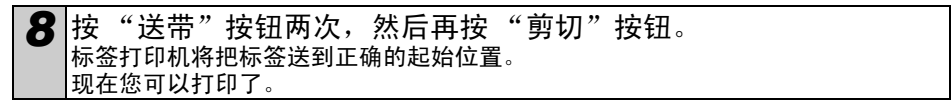

◎ 如果色带没有正确安装, 则剪除部分色带以获得直边, 然后重新执行安装步骤。

介绍

步骤 1

[入门](#page-9-1)

步骤 2

牧 箓 伙

<span id="page-17-0"></span>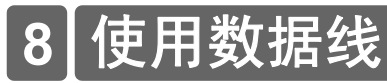

包装箱内不含有 RS-232C 数据线和网络线。<br>请选用适当的数据线。

- USB 数据线 使用随附的接口数据线。
- RS-232C 数据线 请勿使用长于 2 米的数据线。 有关详情,请参见第 [14](#page-17-1) 页。
- 网络线(TD-4100N) 对于 10BASE-T 或 100BASE-TX 快速以太网,应使用直通 5 类 (或更高标准的) 双绞线。

### 重要事项

对于 USB 接口, 为了确保遵循电磁兼容 (EMC) 的限制, 应使用随附的数据线。 对于串行和网络接口,为了确保遵循电磁兼容 (EMC) 的限制,应使用屏蔽接口数 据线。

兄弟工业株式会社未明确许可的所有修改或变更可能会影响性能和打印质量,由 此发生的损坏将不在有限保修范围之列。

- LAN 接口注意事项 请勿将本产品连接到超过额定电压的 LAN 接口上。 • RS-232C 接口注意事项
	- 本设备的 RS-232C 串行接口不是有限电源。

# <span id="page-17-1"></span>串行数据线

下表列出了可用于标签打印机的串行数据线 (RS-232C 数据线)的插针分配。您可在电 器商店购买到这些数据线。请勿使用长于 2 米的数据线。

Brother TD 打印机端<br>D-sub 插座,锁紧螺丝 #4-40 英寸螺丝。 D-Sub9P 插座 D-sub 插座, 锁紧螺丝 #4-40 英寸螺丝。

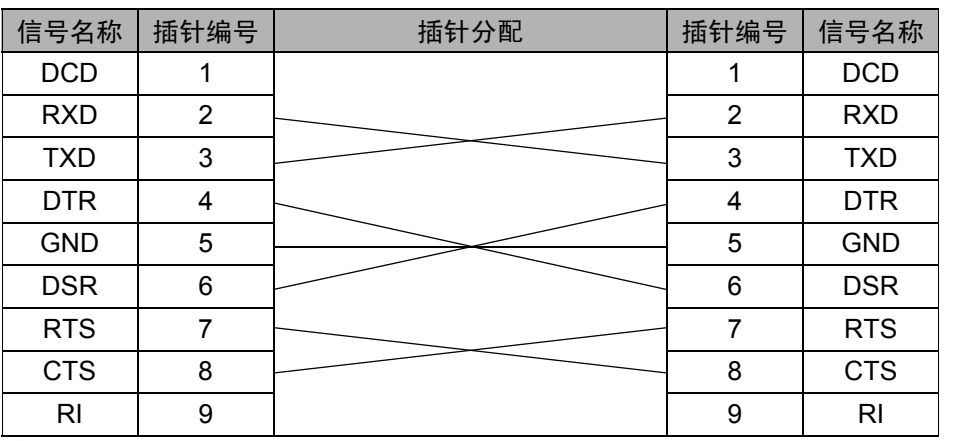

 $\Omega$  • 本标签打印机不能同时连接 RS-232C 和 USB 数据线。

• 此设备的 RS-232C 串行接口部件不是有限电源。

[参考](#page-30-0) [安装软件](#page-18-0) [介绍](#page-4-0) 岑 狐

步骤 3

<span id="page-18-3"></span><span id="page-18-2"></span><span id="page-18-1"></span><span id="page-18-0"></span>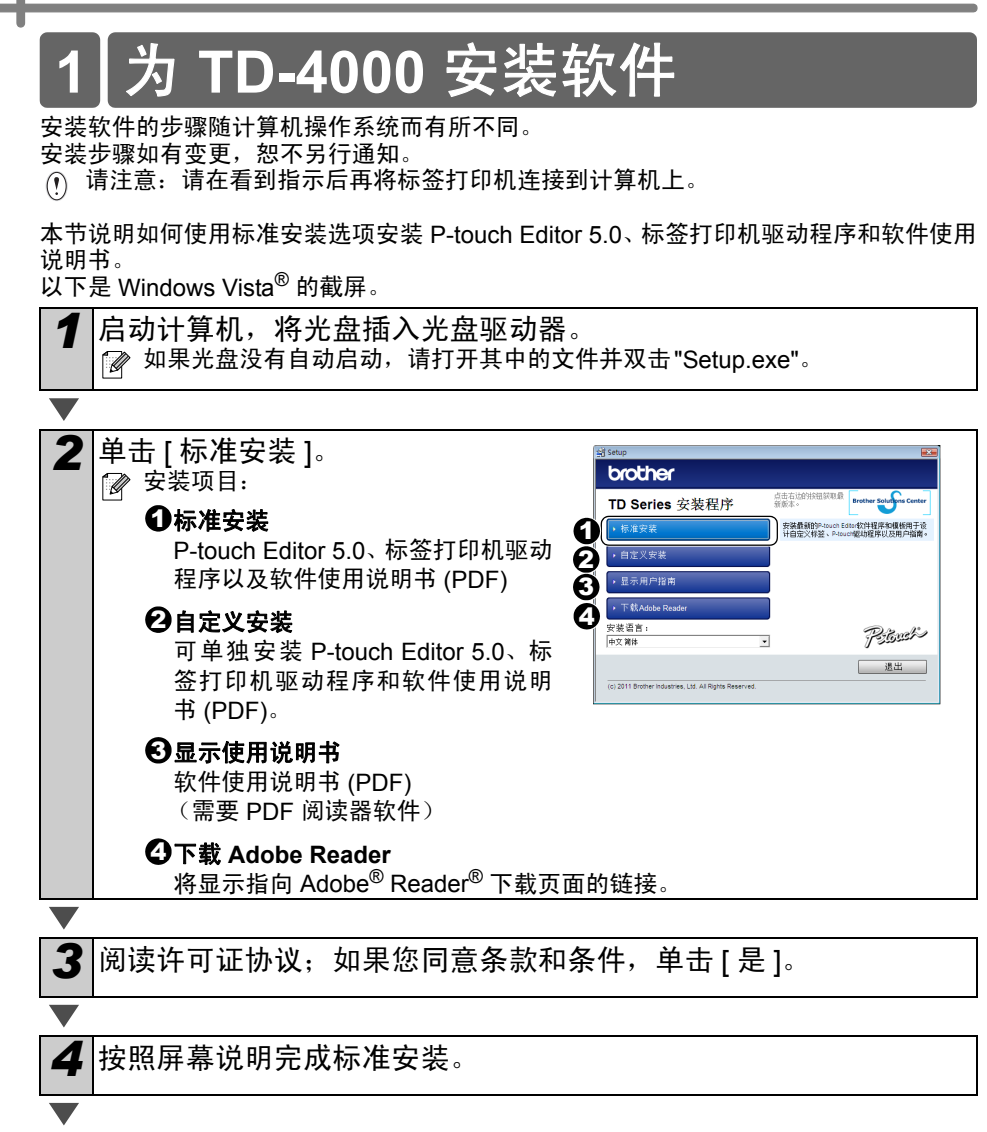

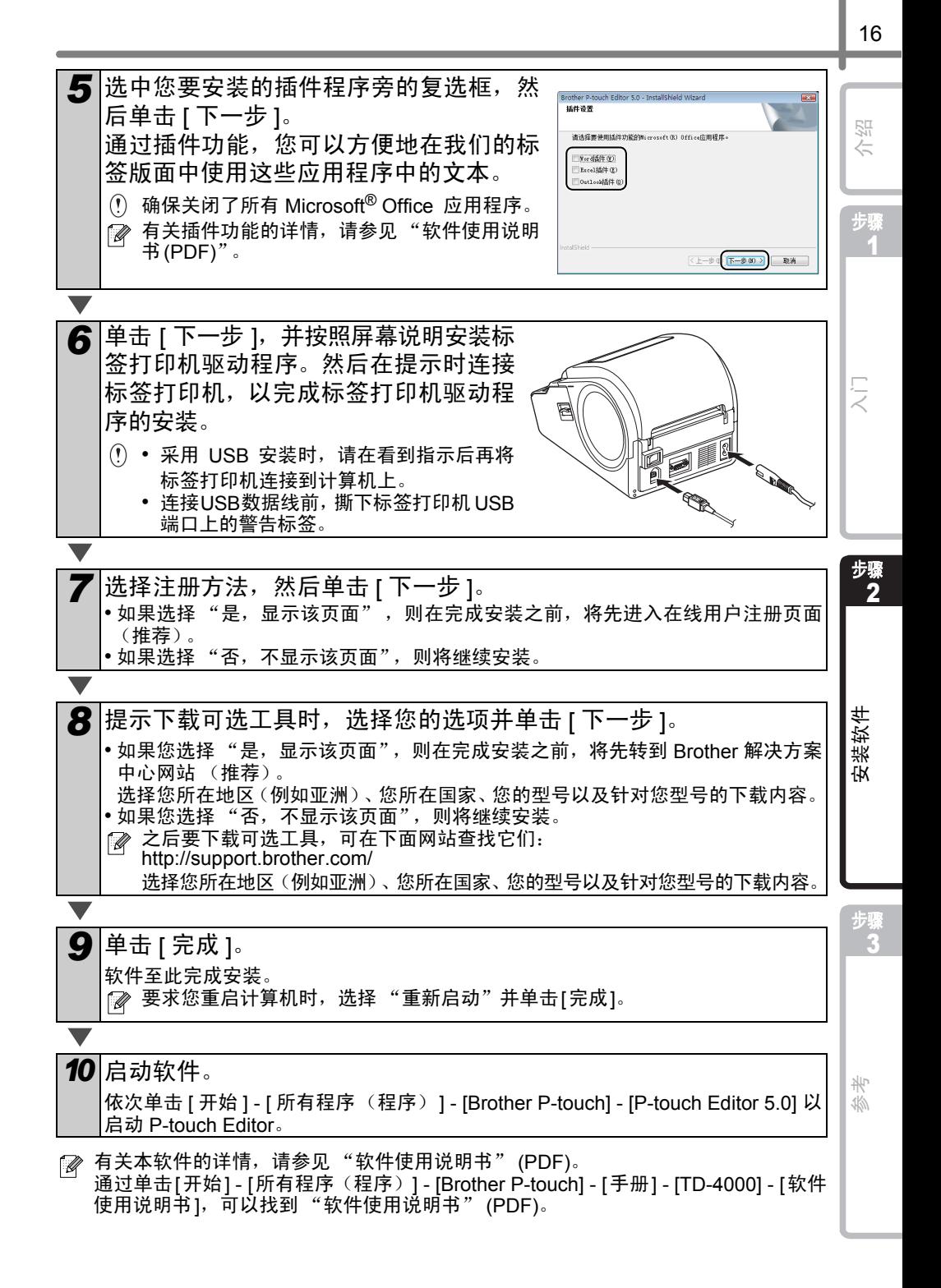

<span id="page-20-1"></span><span id="page-20-0"></span>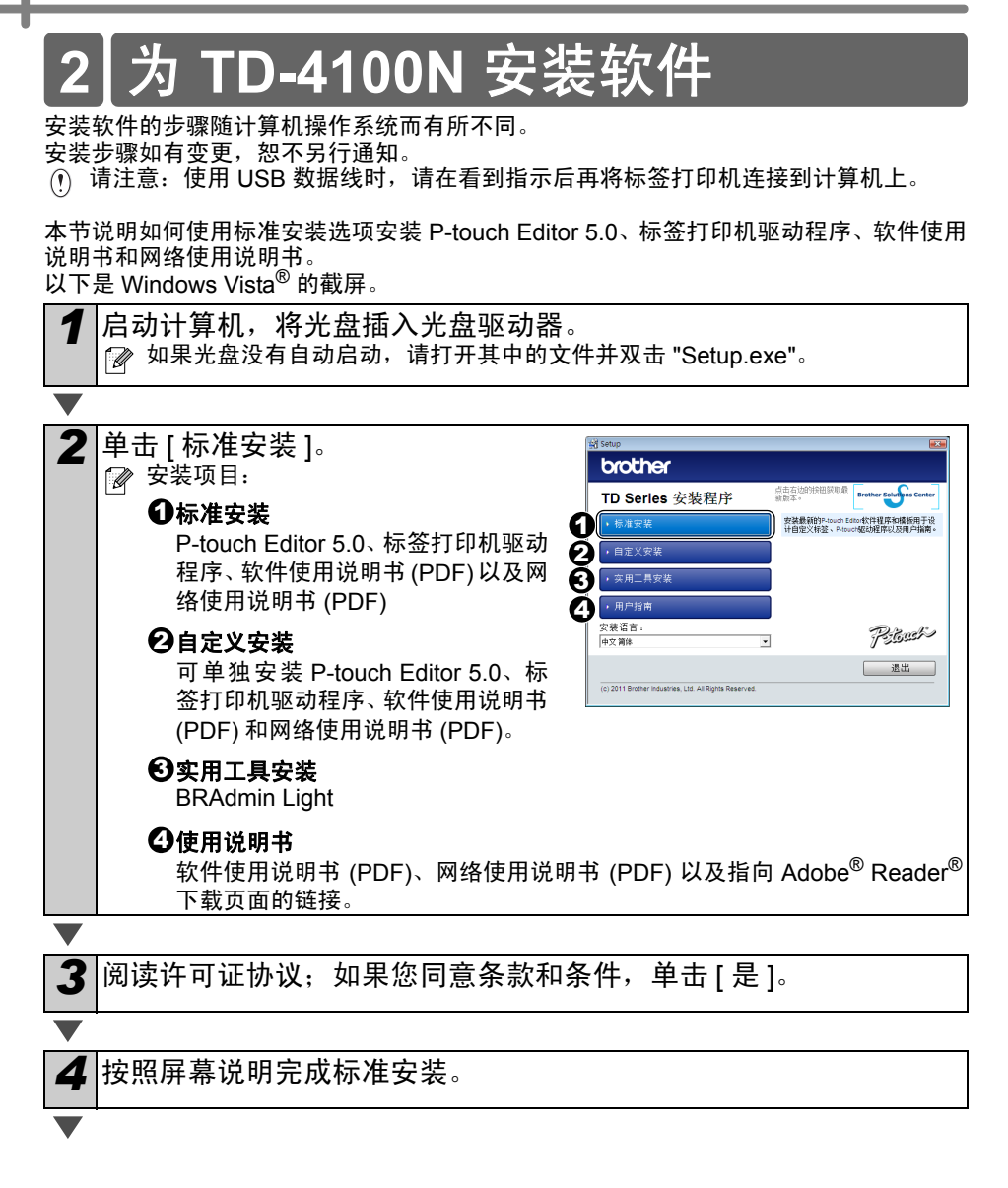

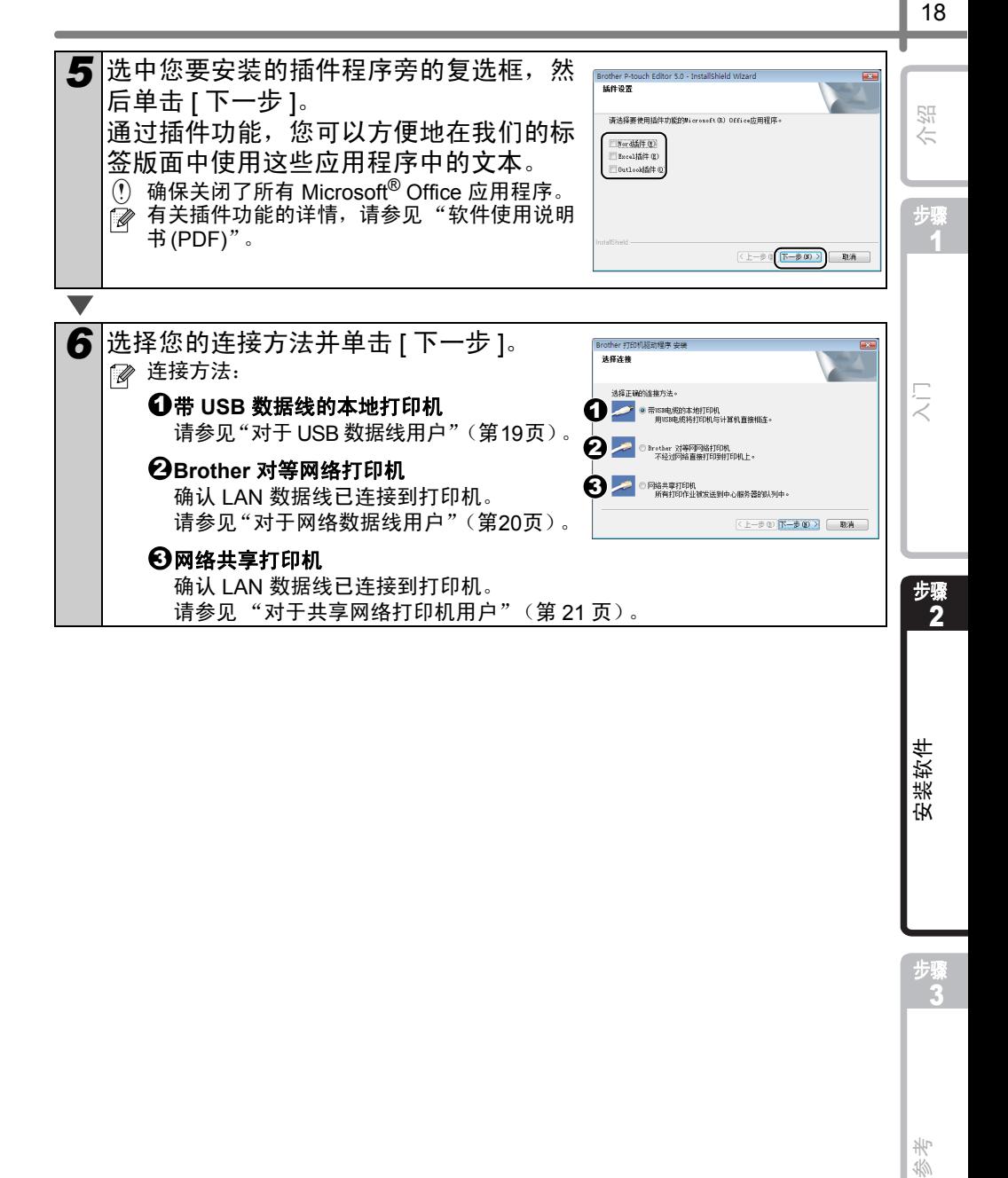

安装软件

岺 36

### <span id="page-22-0"></span>■ 对于 USB 数据线用户

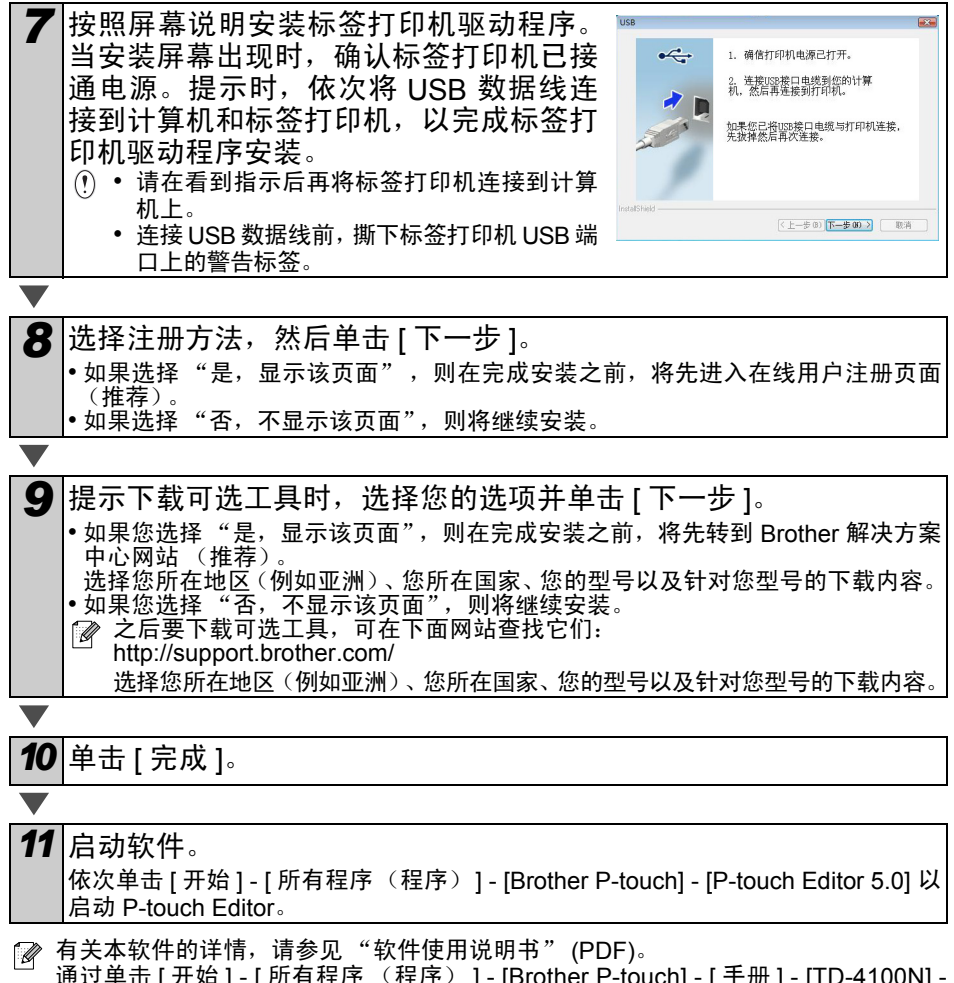

通过单击 [ 开始 ] - [ 所有程序 (程序) ] - [Brother P-touch] - [ 手册 ] - [TD-4100N] -[ 软件使用说明书 ], 可以找到"软件使用说明书"(PDF)。

<span id="page-23-0"></span>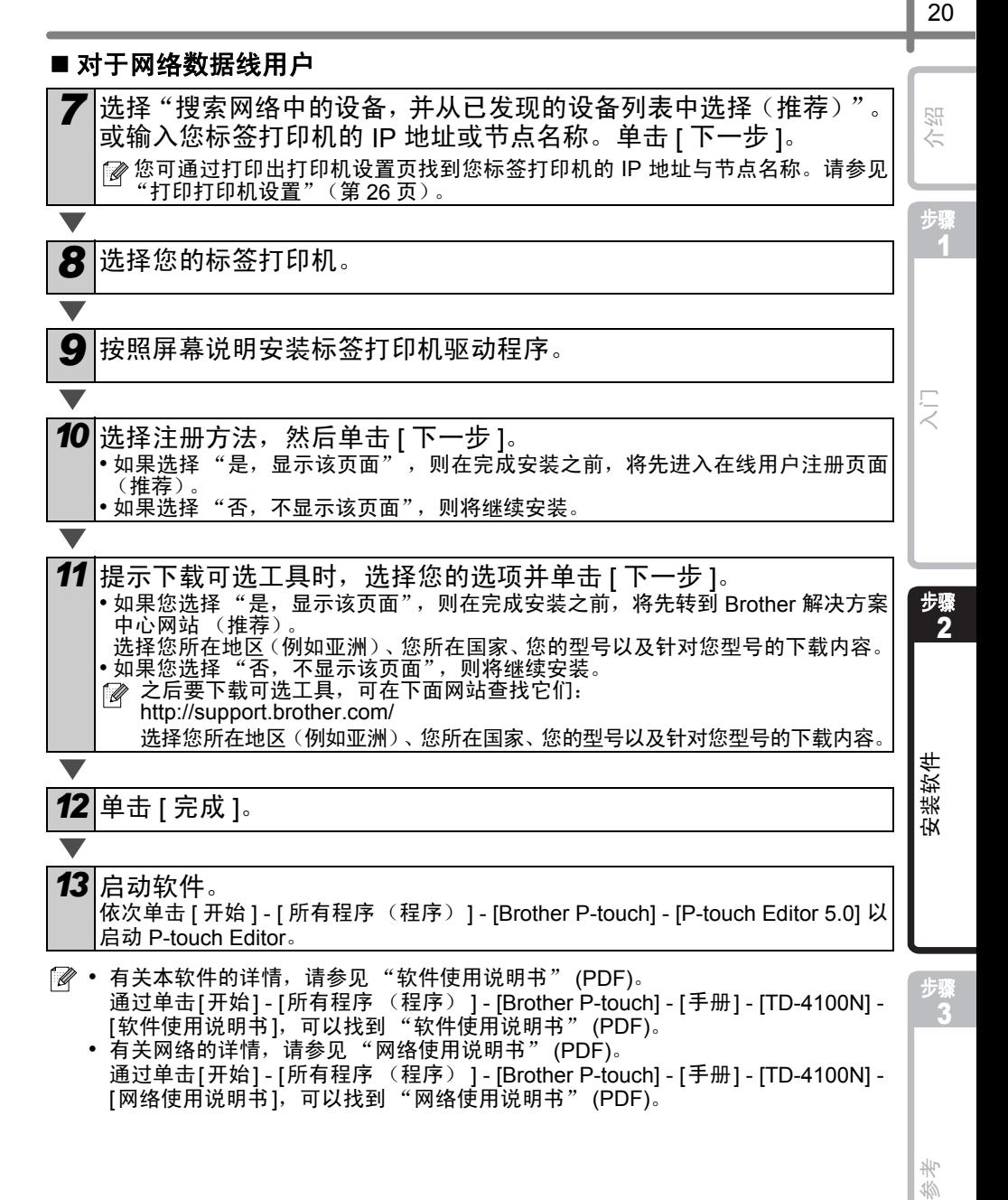

氷

华

# <span id="page-24-0"></span>■ 对于共享网络打印机用户

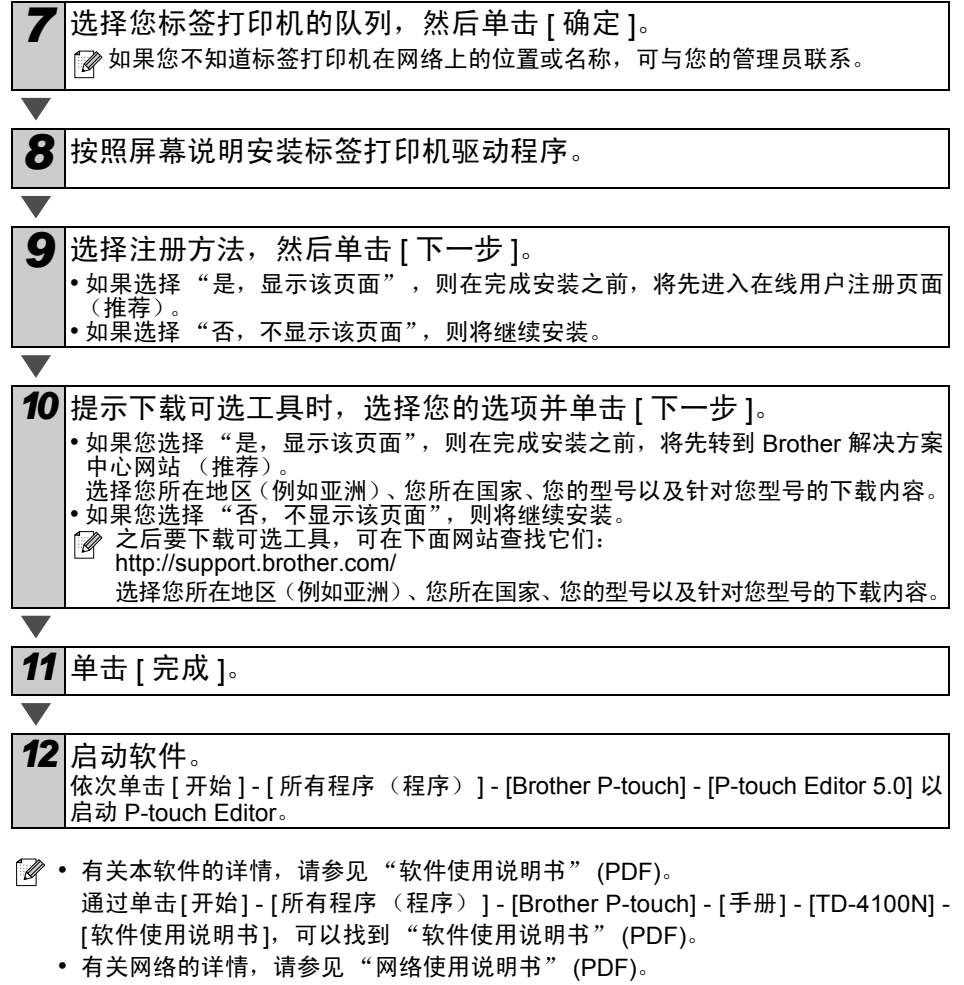

通过单击[开始] - [所有程序 (程序) ] - [Brother P-touch] - [手册] - [TD-4100N] - [网络使用说明书], 可以找到"网络使用说明书"(PDF)。

## ■ 安装 BRAdmin Light 配置实用工具 (仅限 TD-4100N)

BRAdmin Light 是一种用于 Brother 联网设备初始设置的实用工具。它也可搜索您网络上 的 Brother 产品, 查看状态和配置基本的网络设置, 如 IP 地址。 有关 BRAdmin Light 的详细信息,可访问<http://support.brother.com/>

- 如果您需要更高级的打印机管理,请使用 Brother BRAdmin 专业版实用工具的最新 版本,可从<http://support.brother.com/>下载
	- 如果您正在使用个人防火墙软件, BRAdmin Light 将可能检测不到未配置的设备。 在这种情况下,请禁用您的个人防火墙,然后尝试再次使用 BRAdmin Light。设置 地址信息之后,重新启动您的个人防火墙。

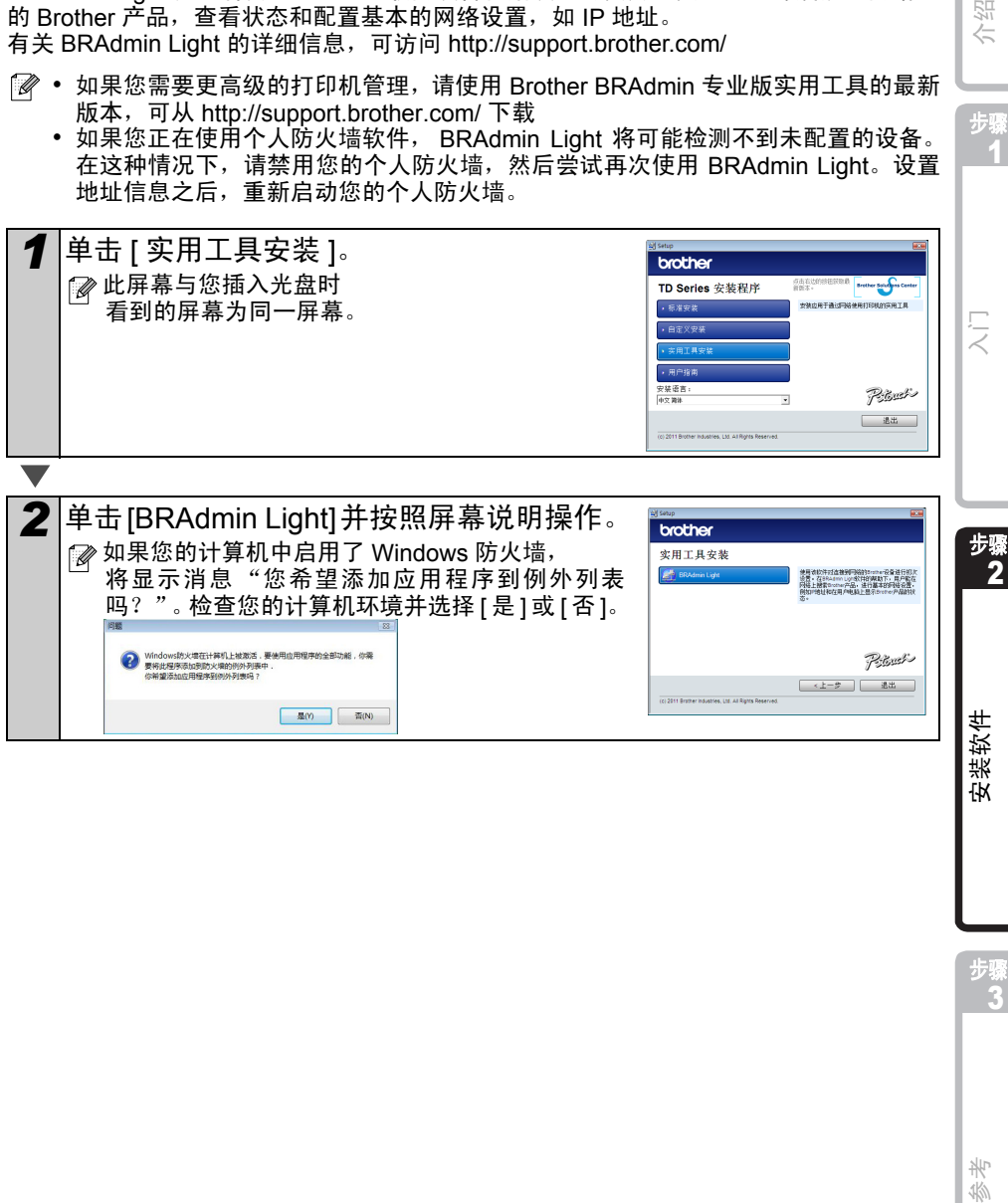

步骤 1

介绍

氷 36

步骤 3

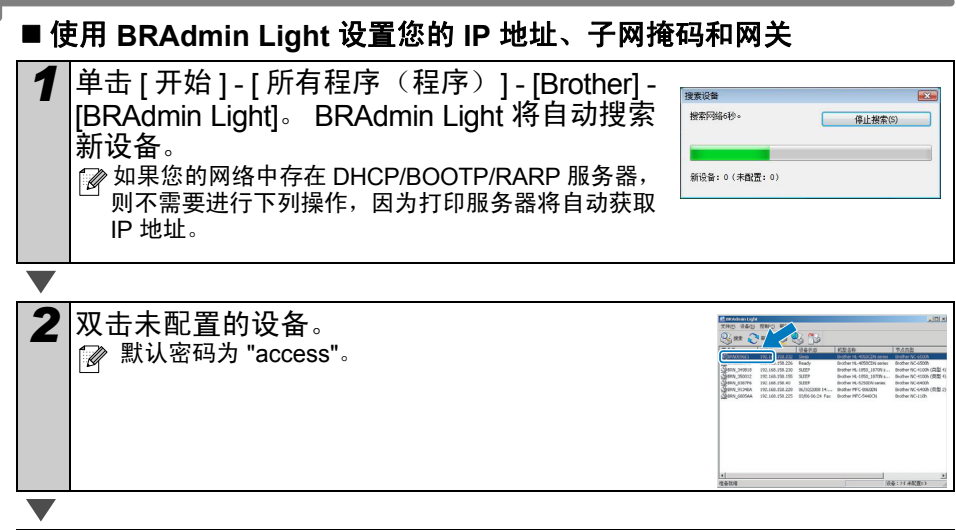

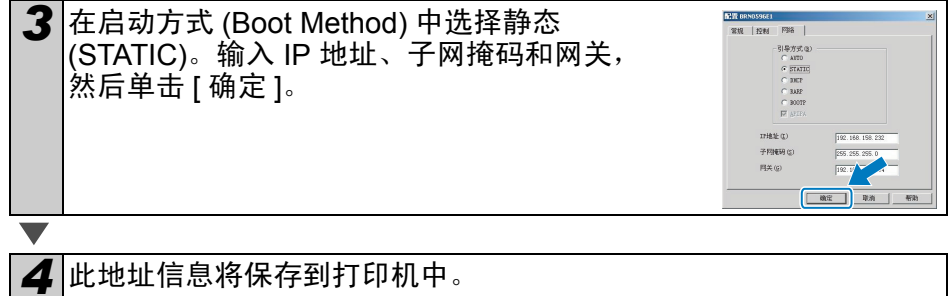

<span id="page-27-2"></span><span id="page-27-1"></span><span id="page-27-0"></span>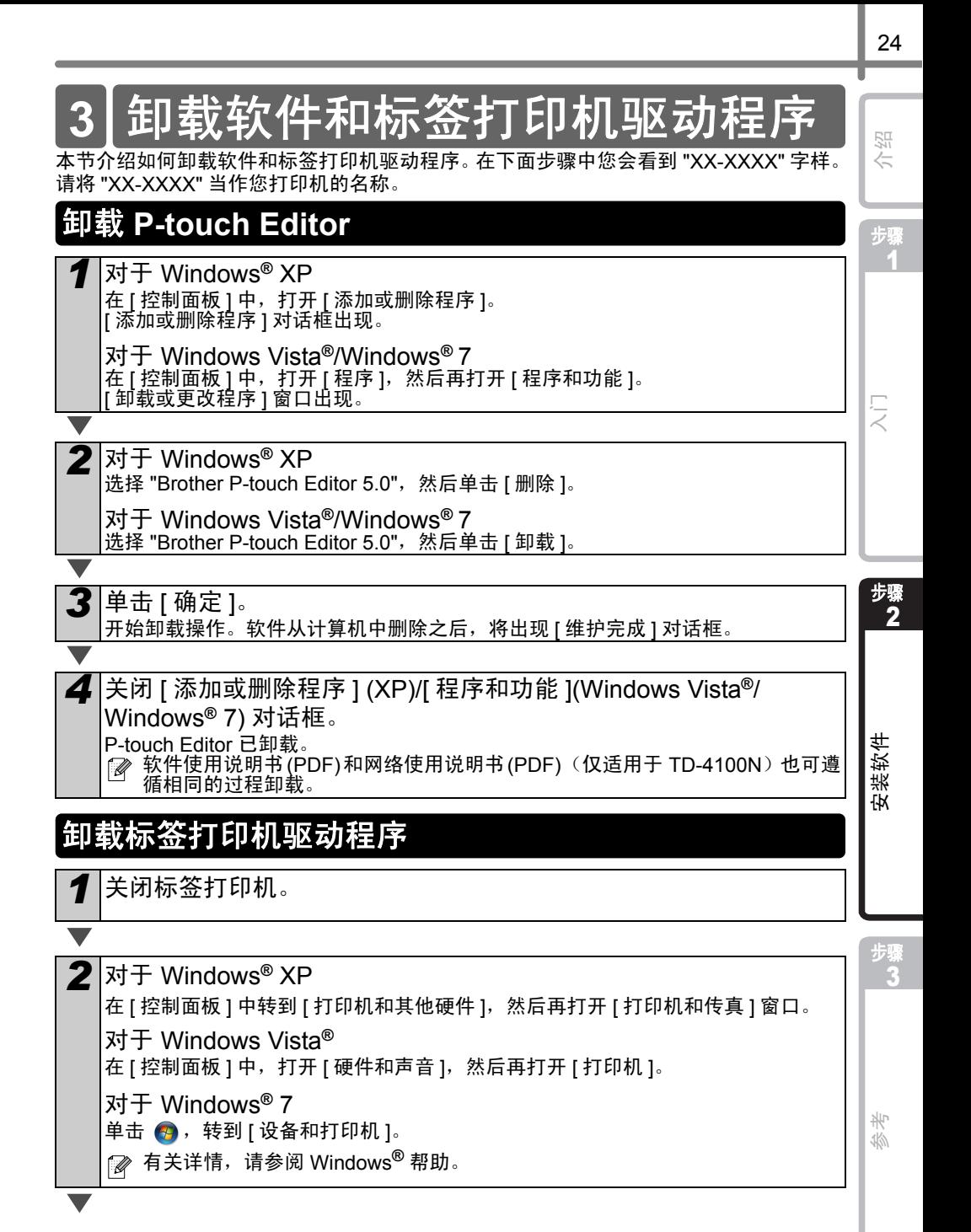

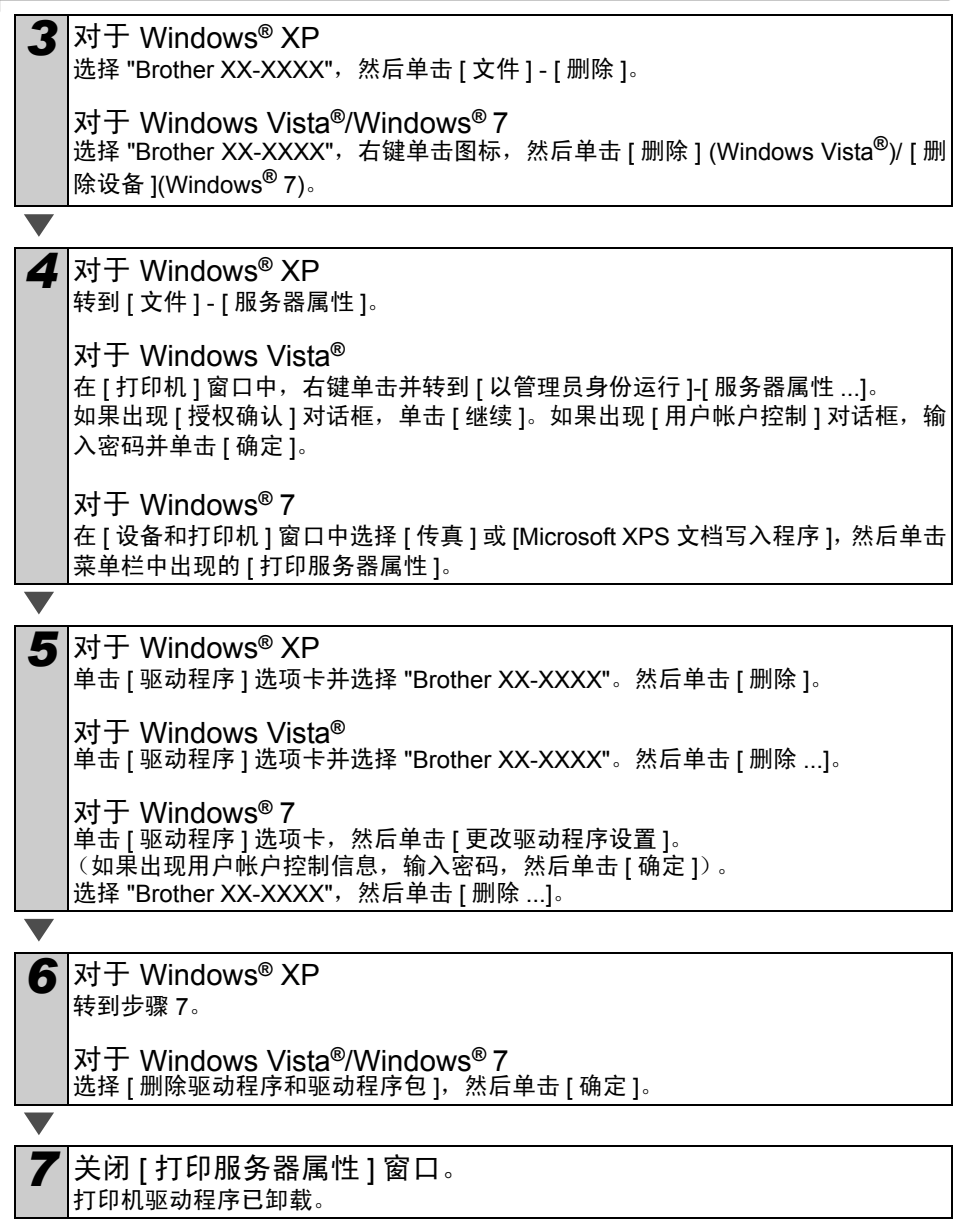

# <span id="page-29-0"></span>**4** 打印打印机设置

打印机设置页用于打印一份列有网络设置等内容的报告。您可使用标签打印机的剪切按钮 打印打印机设置页。

◎ 节点名称: 节点名称将在打印机设置页中显示。打印机中网卡的默认节点名是 "BRNxxxxxxxxxxx",其中"xxxxxxxxxxxx"是以太网地址。

■ 隔保 RD 系列标签色带和 RD 系列标签色带盒盖已关闭。 打印打印机设置页时,我们建议使用 51 毫米连续标签。

*2* 开启标签打印机。

*3* 按住剪切按钮可以打印出打印机设置。 用户可以检查 IP 地址等。

# <span id="page-29-1"></span>打印模板列表

TD-4000/4100N 标签打印机装有内存,可以在内部保存标签模板。 您可以打印标签模板的清单 (最多 99 个),方便您查看哪些标签模板可用。

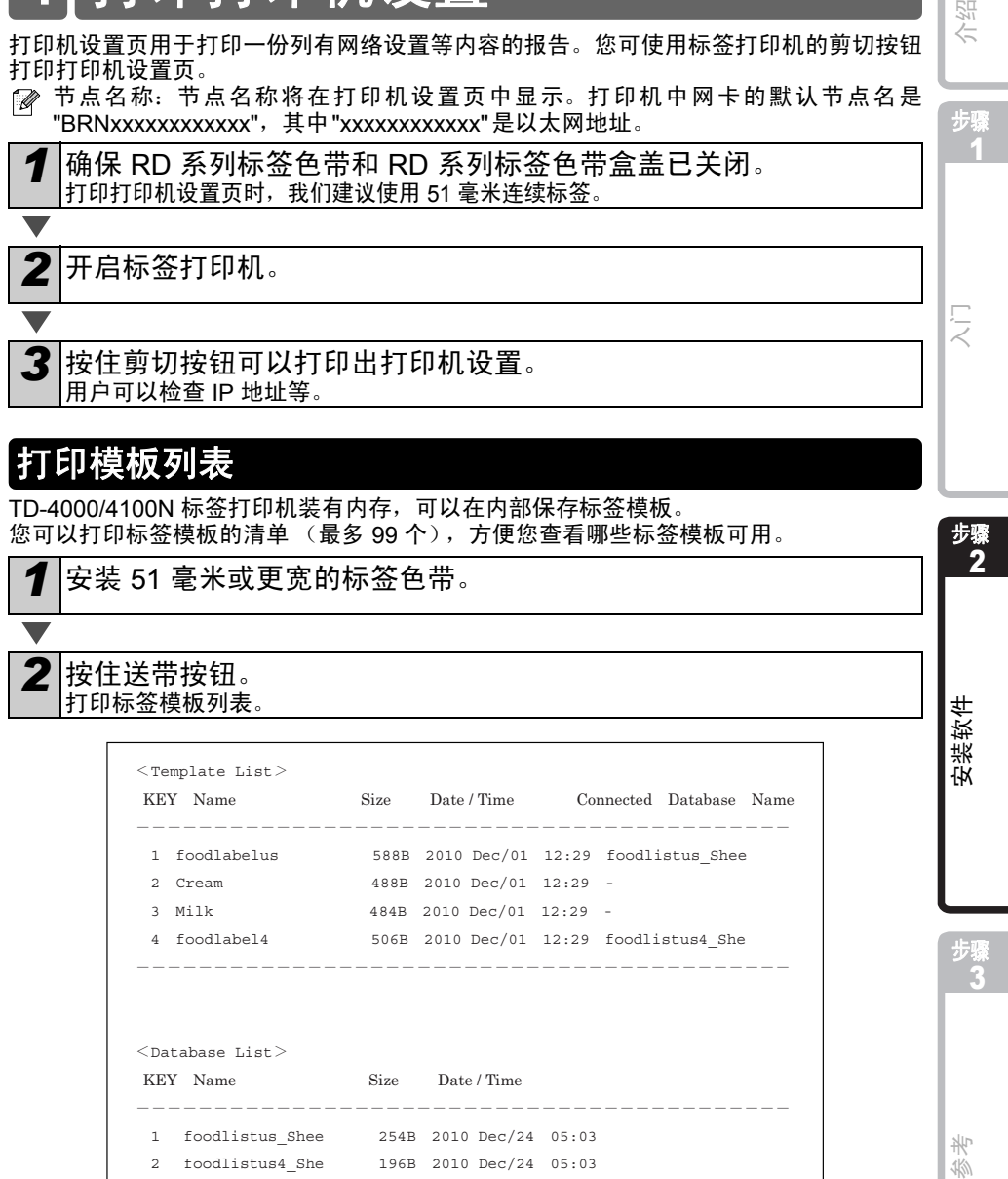

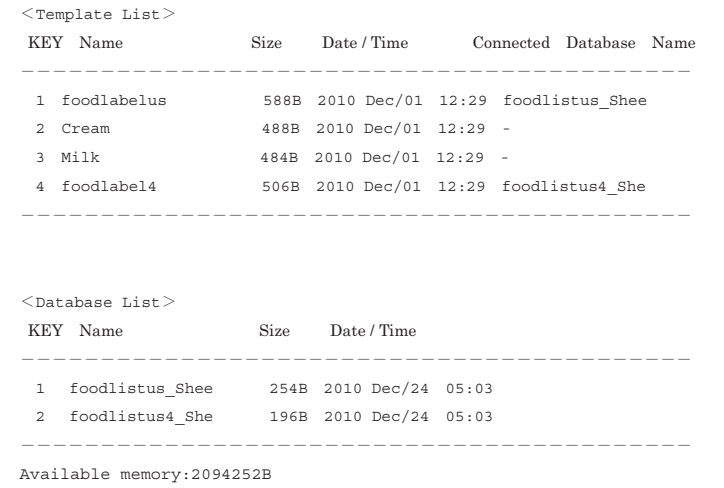

∗ 这些标签仅供说明。

介绍 步骤

1

[入门](#page-9-0)

步骤

张

 $\overline{46}$ 

步骤 3

# <span id="page-30-2"></span><span id="page-30-1"></span><span id="page-30-0"></span>**1** 维护

标签打印机可在必要时才进行维护。但是,在某些环境 (例如粉尘环境)中,必须更加频 繁地维护。

■ 打印头维护

本标签打印机使用的 RD 系列标签色带 (热 敏纸类型)可自动清洁打印头。在打印和送 带过程中,当 RD 系列标签色带通过打印头 时,它会对打印头进行清洁。如果打印头没 有清洁干净,可使用棉签擦拭打印头。

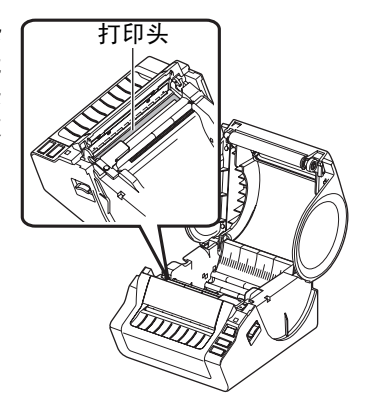

<span id="page-30-3"></span>■ 滚轴维护 切断 RD 系列标签色带,并取下标签背衬纸。 然后将标签的粘性面放在滚轴上,清除污垢。

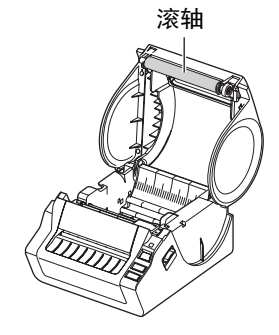

■标签出口维护 如果标签出口聚积有粘胶,导致标签堵塞, 则将插头从电源插座中拔出,然后用一块布 浸湿异丙醇后清洁标签出口。

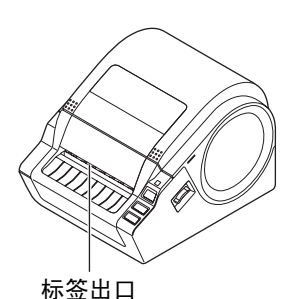

介绍

# <span id="page-31-0"></span>2 故障排除

使用标签打印机时如果碰到问题,可参考下文帮助您解决问题。

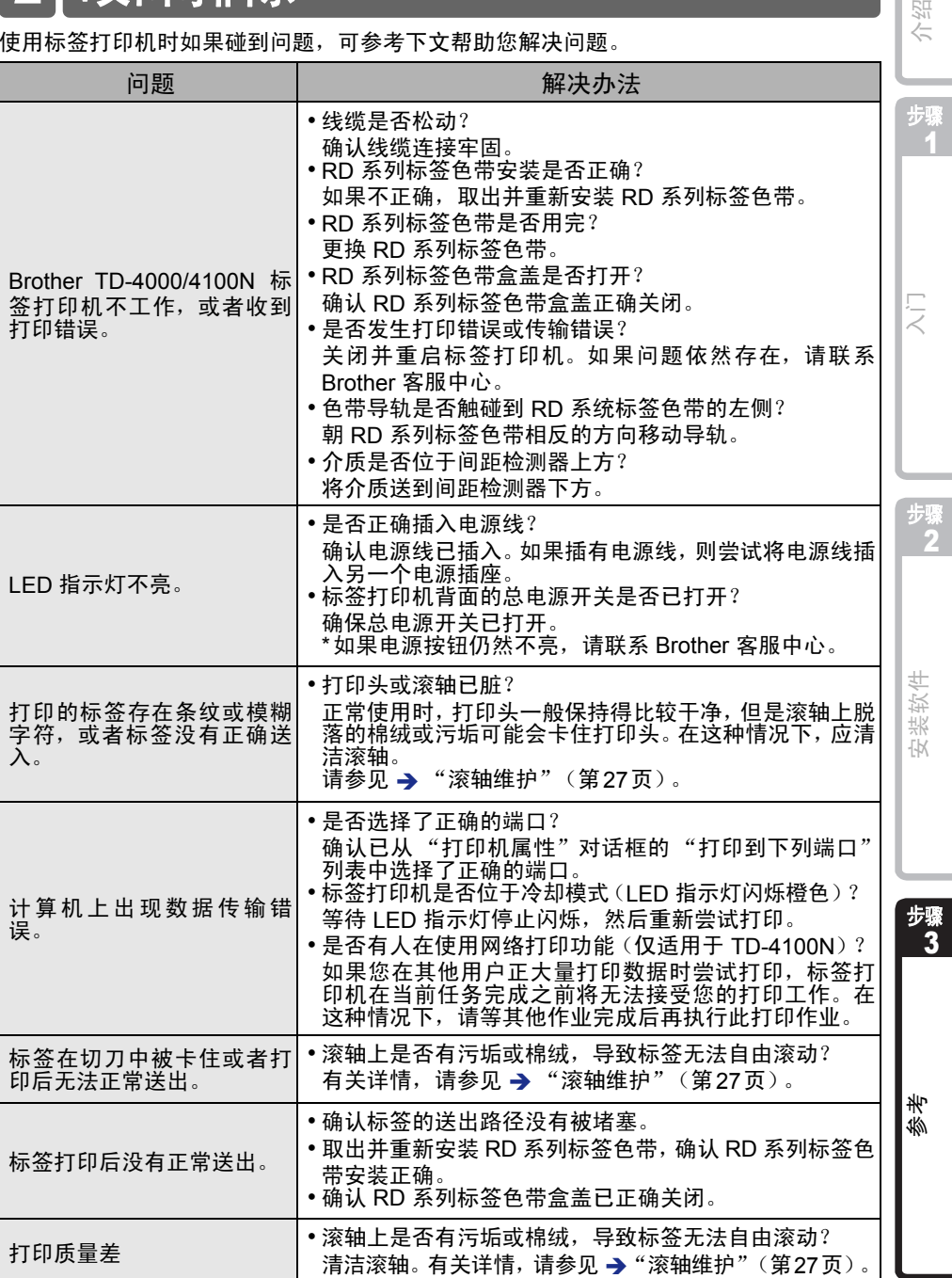

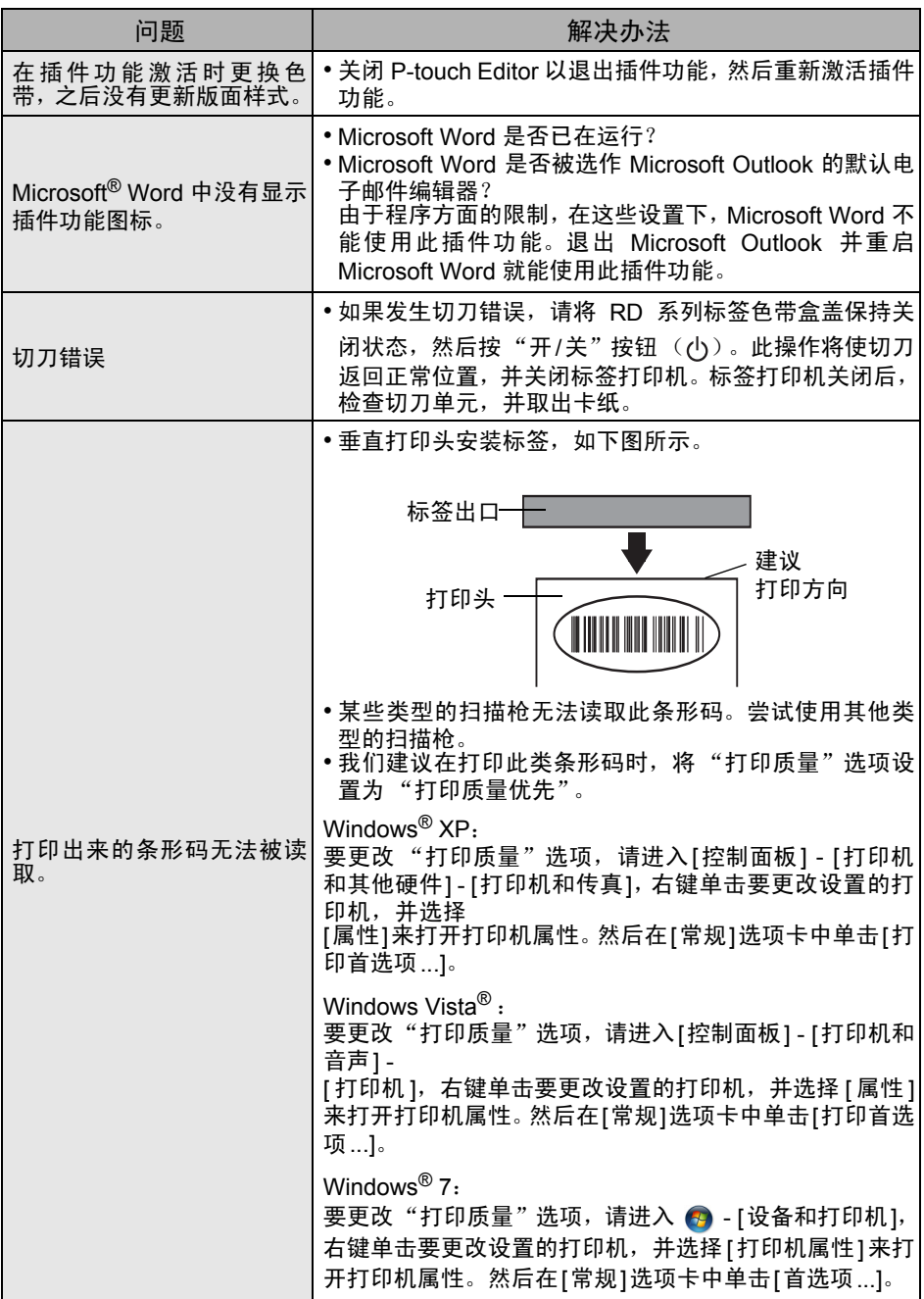

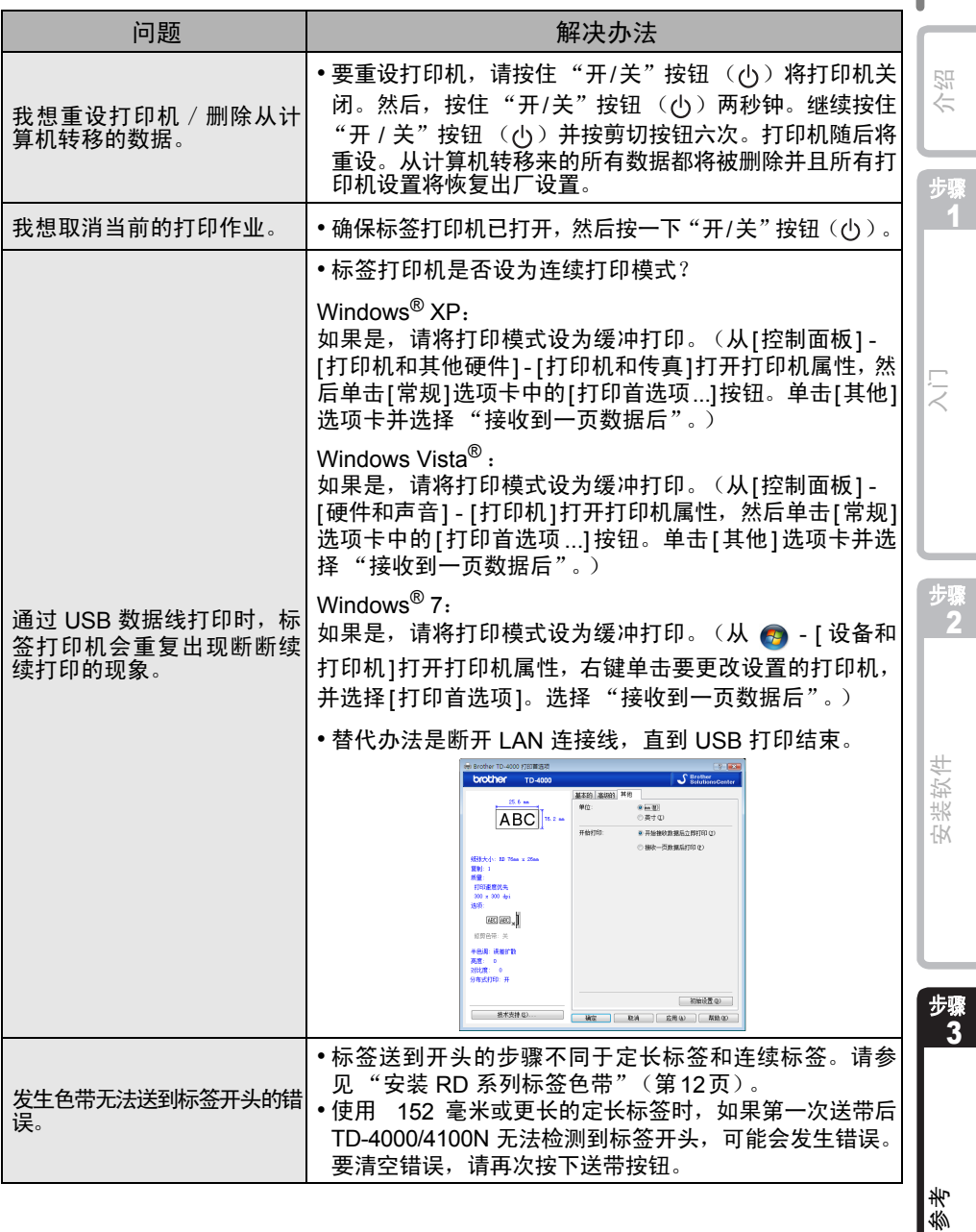

# <span id="page-34-0"></span><mark>3</mark> 主要规格

## ■ 产品规格

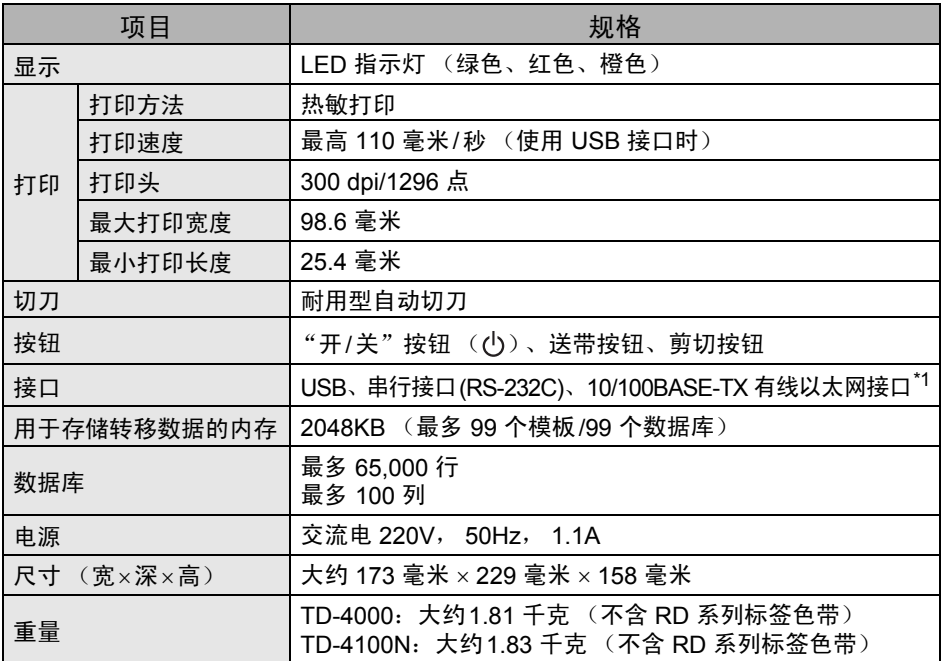

### \*1 仅适用于 TD-4100N

### 操作环境

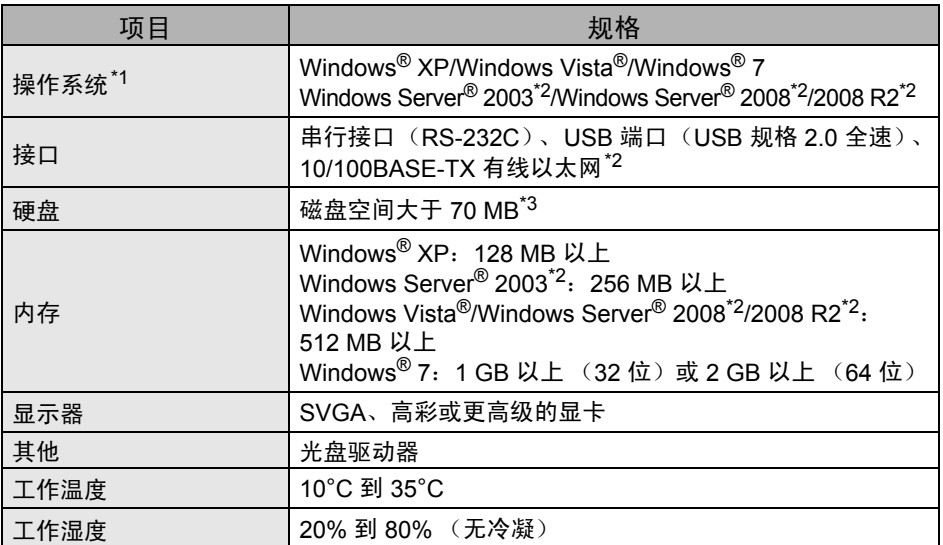

\*1 计算机应符合安装操作系统的 Microsoft<sup>®</sup> 建议要求。

\*2 仅适用于 TD-4100N

\*3 当软件安装全部选项时所要求的可用空间。

### ■ 耗材规格

为了达到最佳效果,我们建议只使用 Brother 热敏色带。

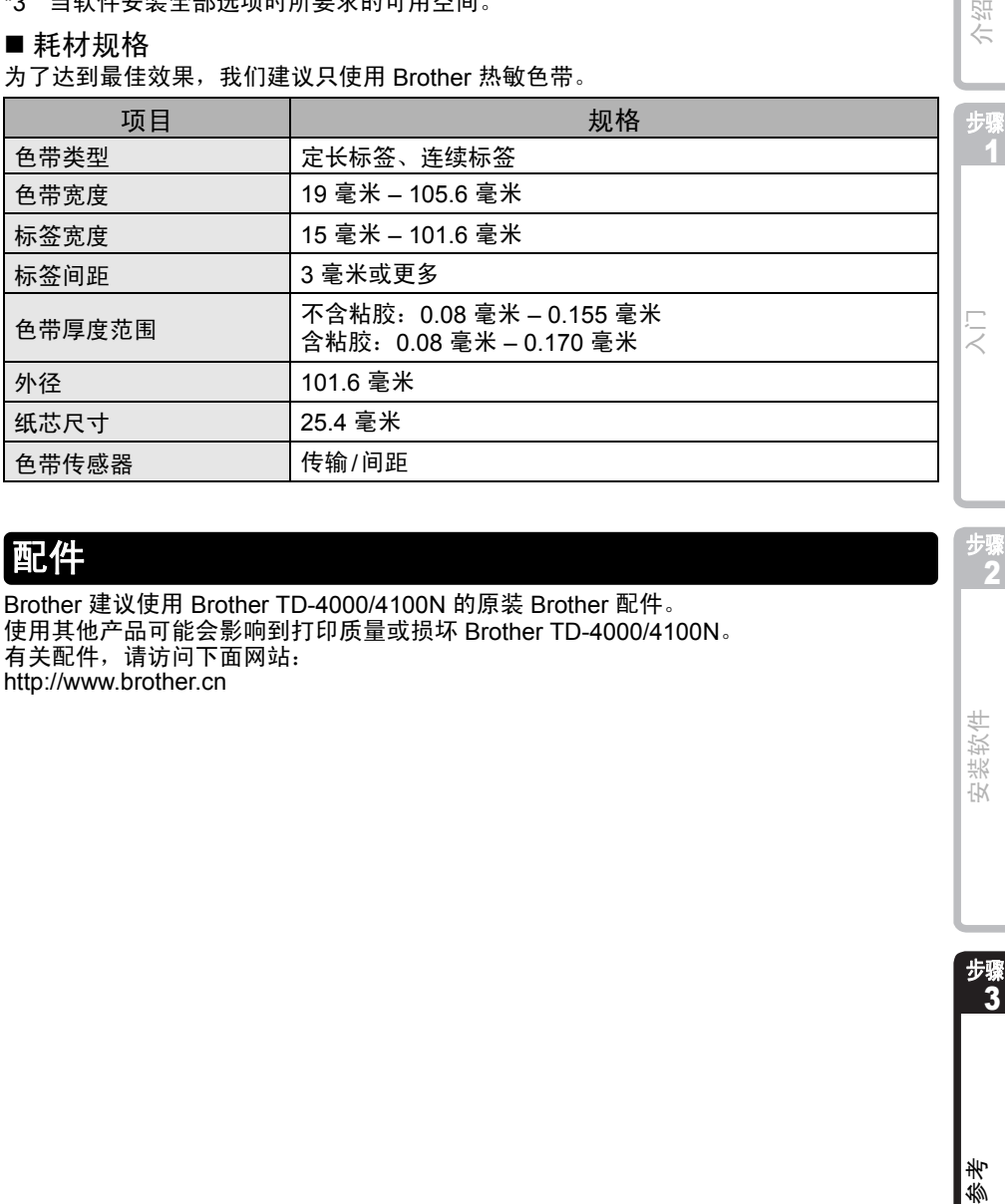

# <span id="page-35-0"></span>配件

Brother 建议使用 Brother TD-4000/4100N 的原装 Brother 配件。 使用其他产品可能会影响到打印质量或损坏 Brother TD-4000/4100N。 有关配件,请访问下面网站: http://www.brother.cn

32

介绍

1

步骤 2

安装软件

步骤 3

孝 孏

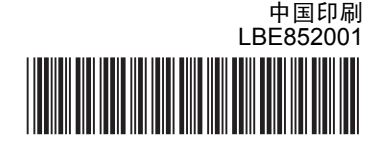

# brother